# **VAN BIM-MODEL NAAR PRINT-MODEL EN BOUW-TECHNISCHE DETAILS**

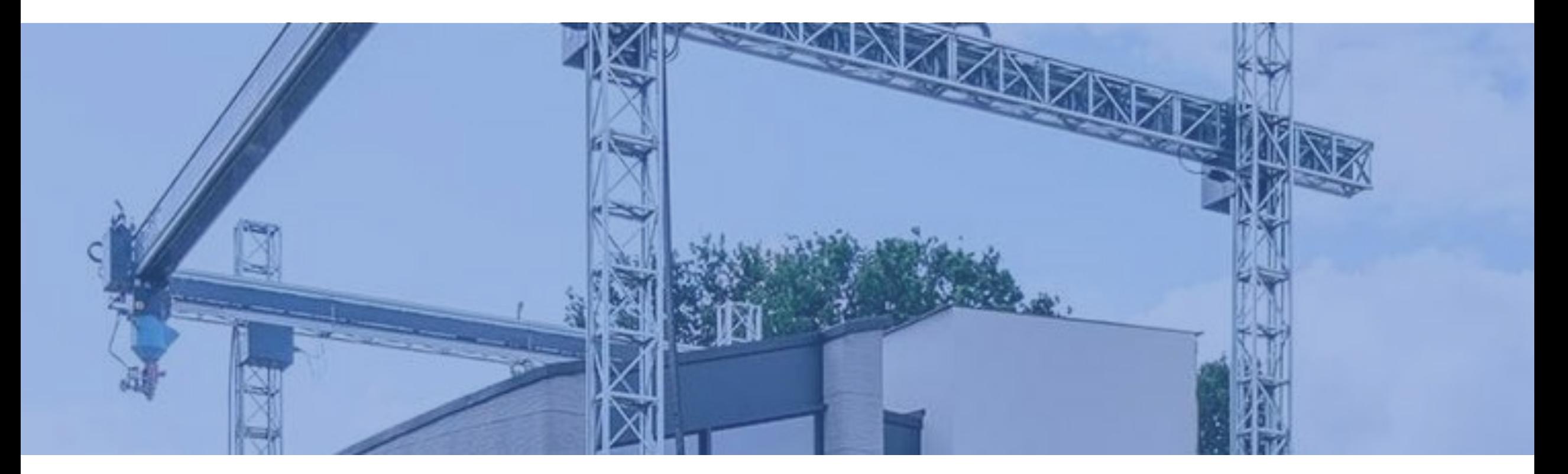

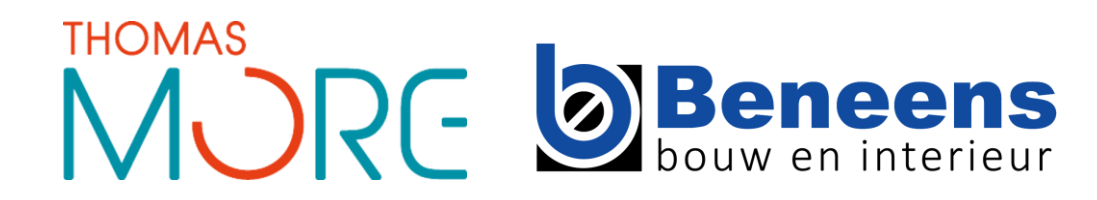

# **OVERZICHT PRESENTATIE**

- **Print Software – Axel Boons**
	- **Slicer-Software voor 3D-Betonprinten**
	- **Parametrisch Design**
- BIM-model naar PRINT-model Wouter Bourgeois
- Bouw-technische details Antonie Damad

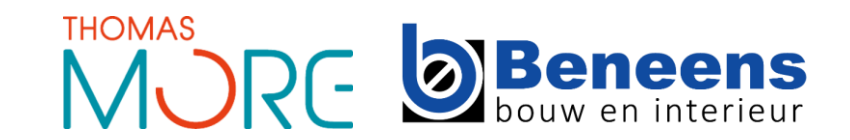

## **SLICER-SOFTWARE VOOR 3D-BETONPRINTING**

### **Slicer-software workflow**

- Waarom slicer-software nodig
- Wat doet een slicer-software

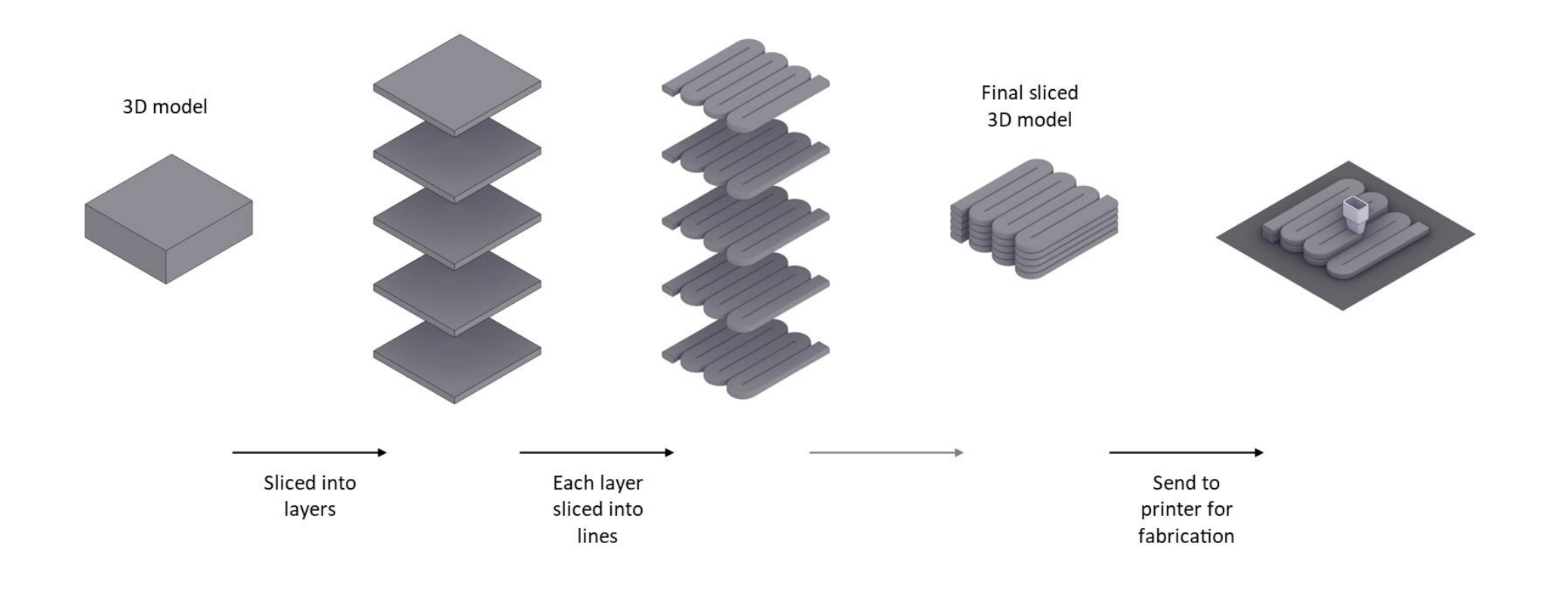

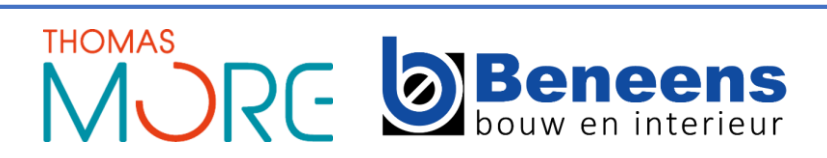

#### **Beste software voor 3D-betonprinting**

■ Rhino Grasshopper

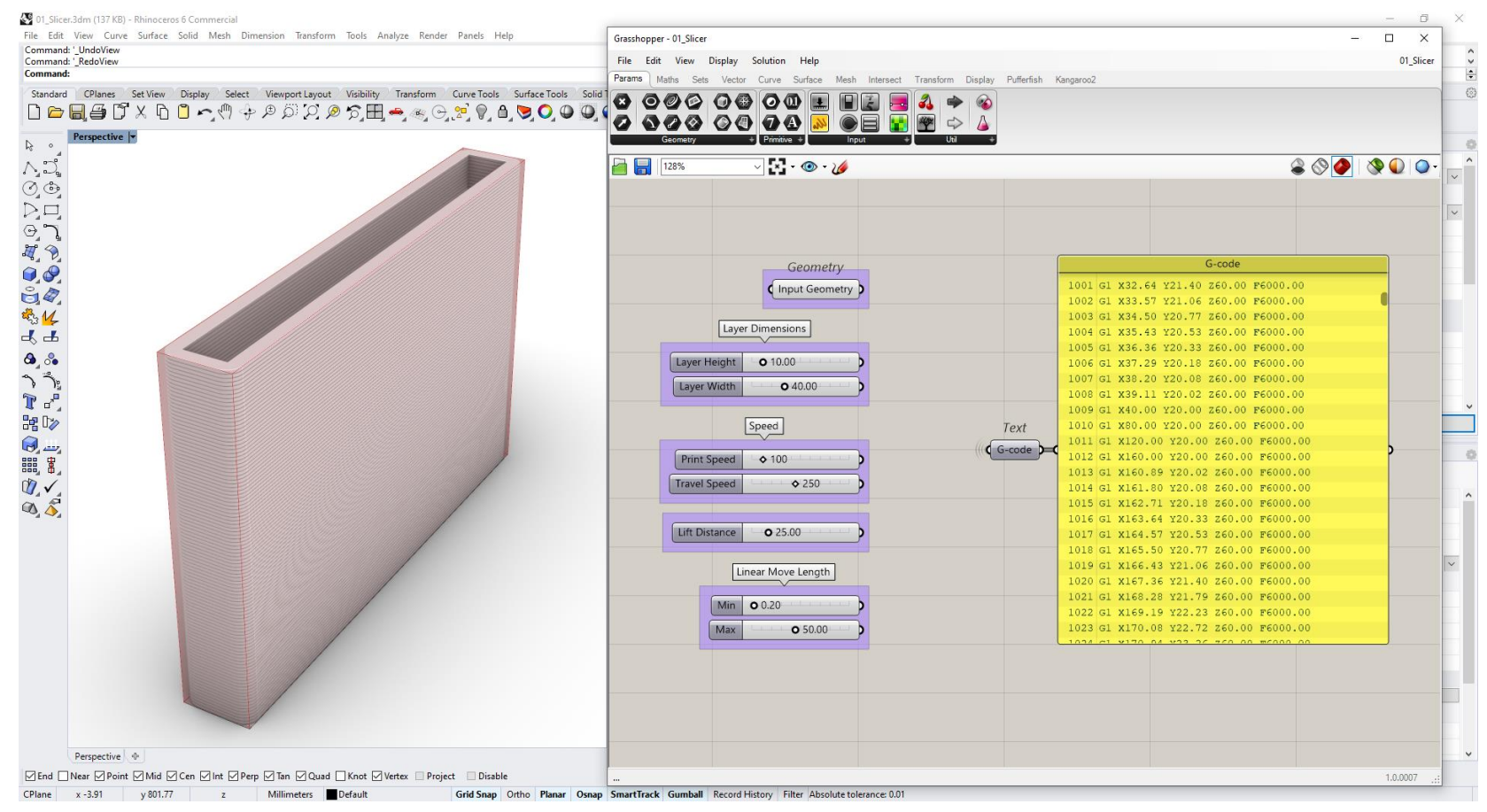

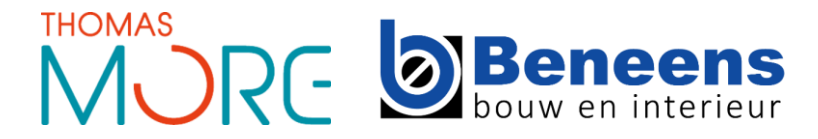

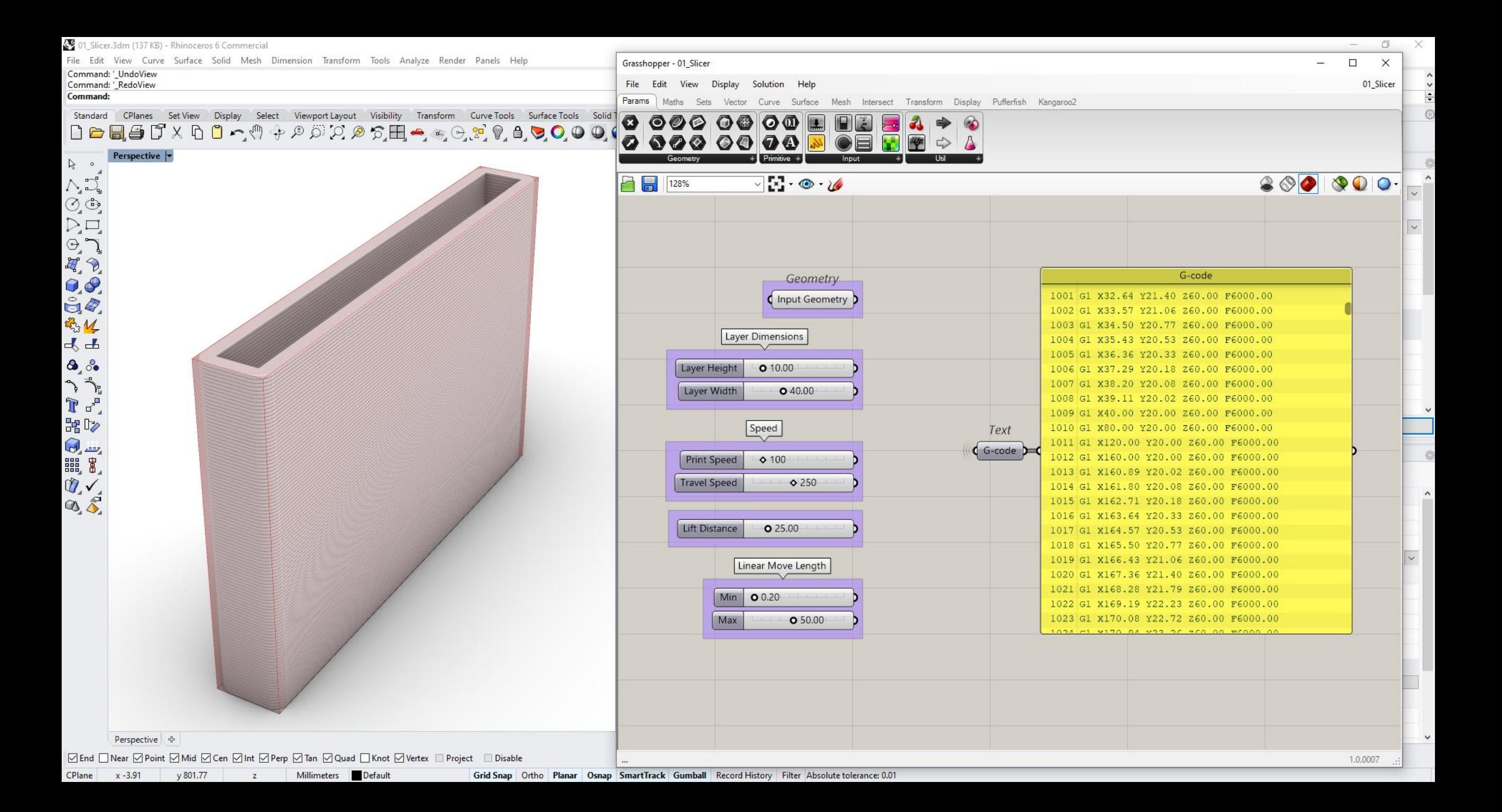

## **SLICER-SOFTWARE VOOR 3D-BETONPRINTING**

#### **Koppeling met BIM-software**

■ Link Revit / Rhino Grasshopper – (Rhino.Inside)

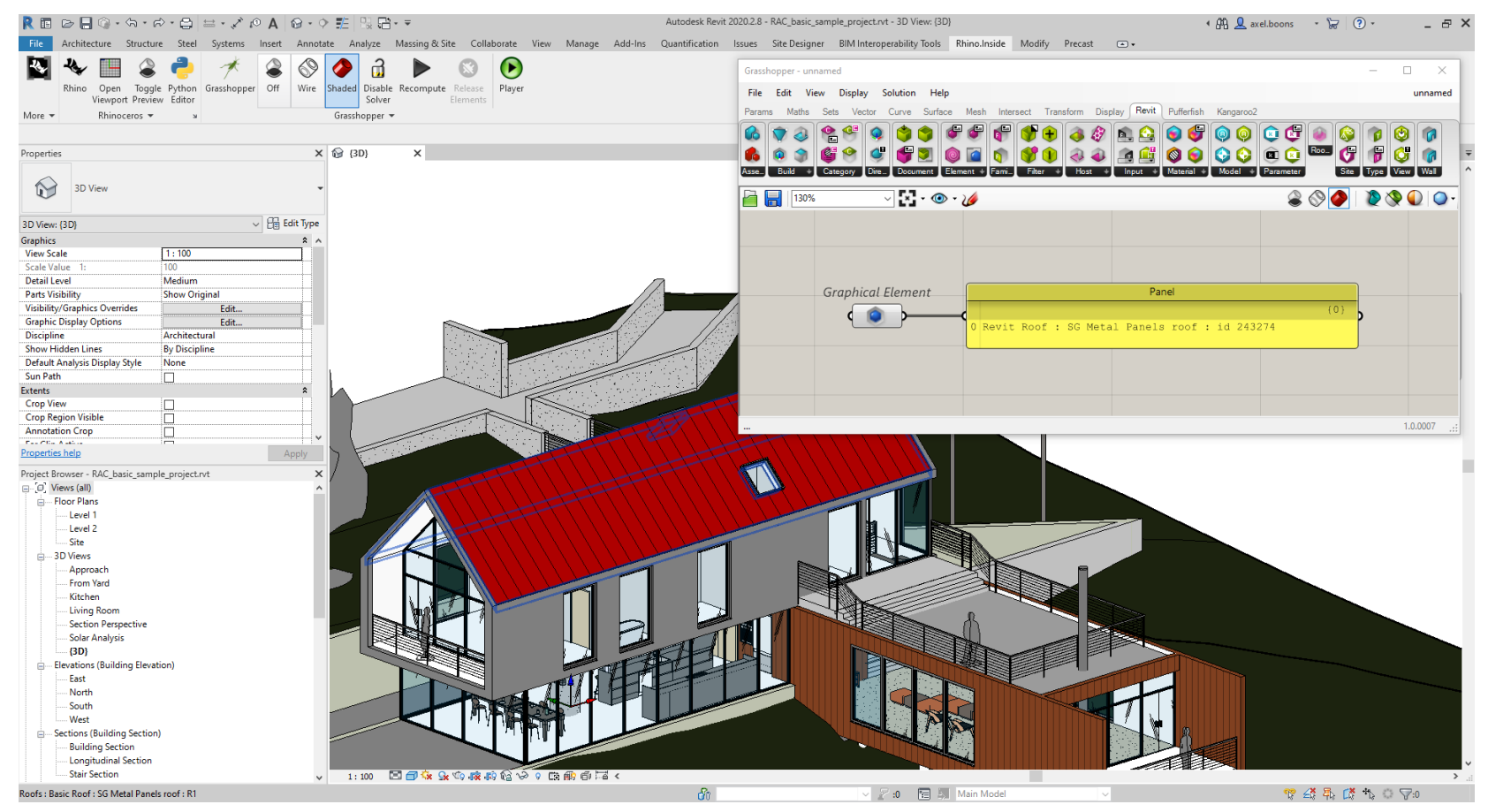

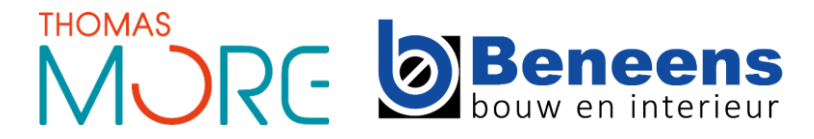

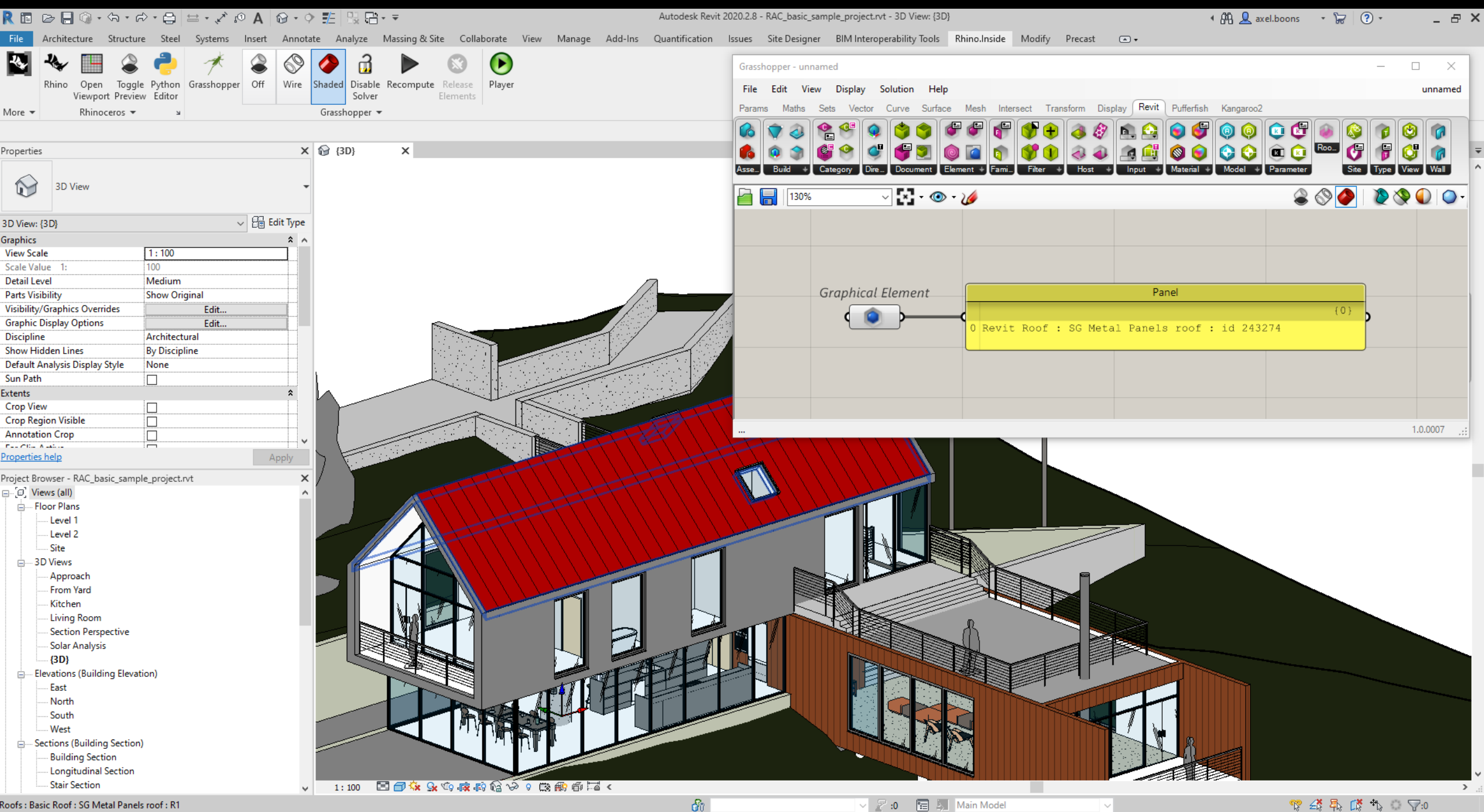

#### **Wat is parametrisch design?**

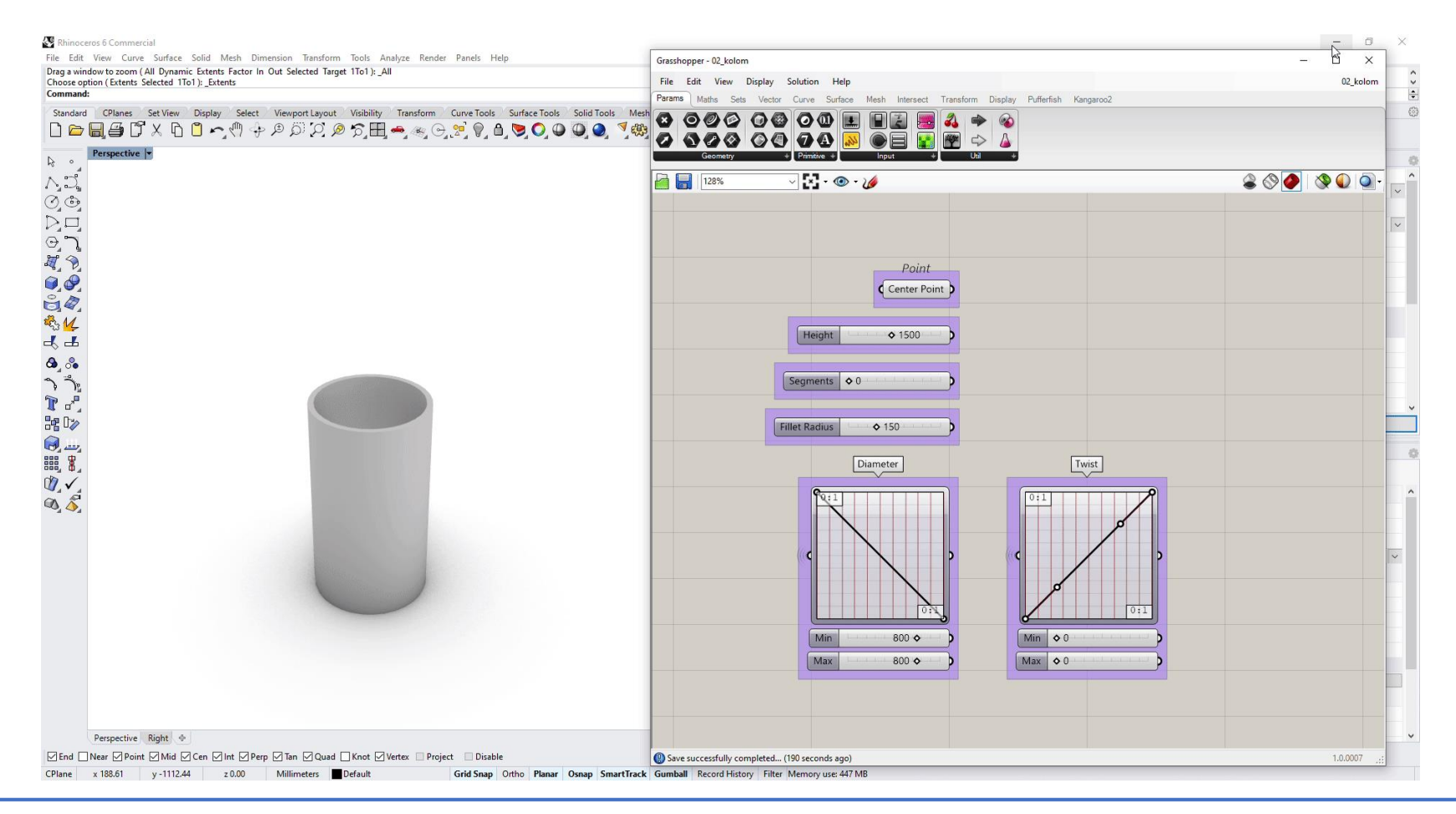

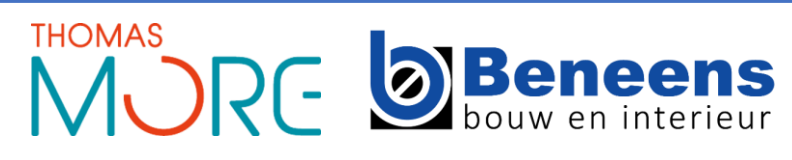

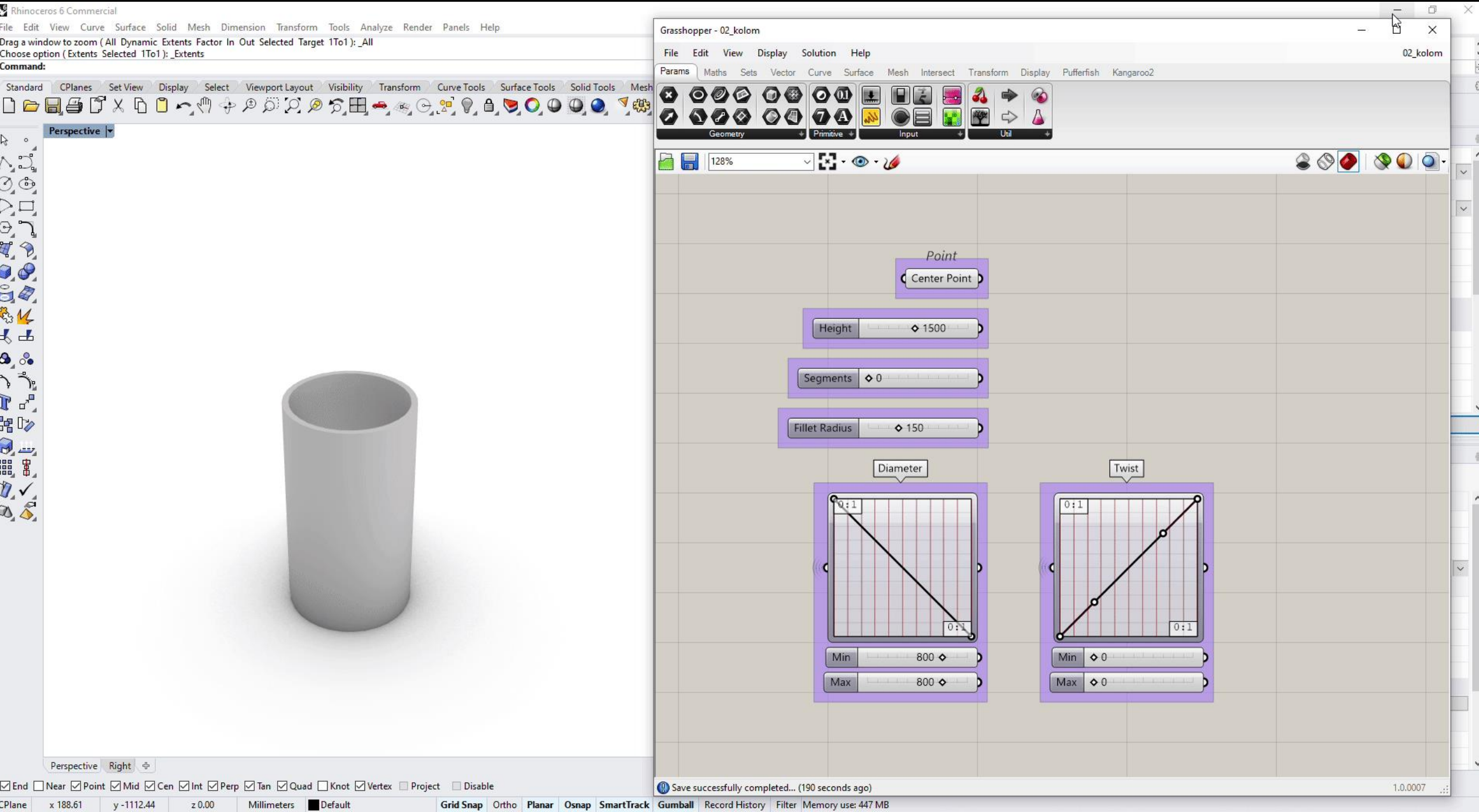

#### **Toepassingen in 3D-betonprinten**

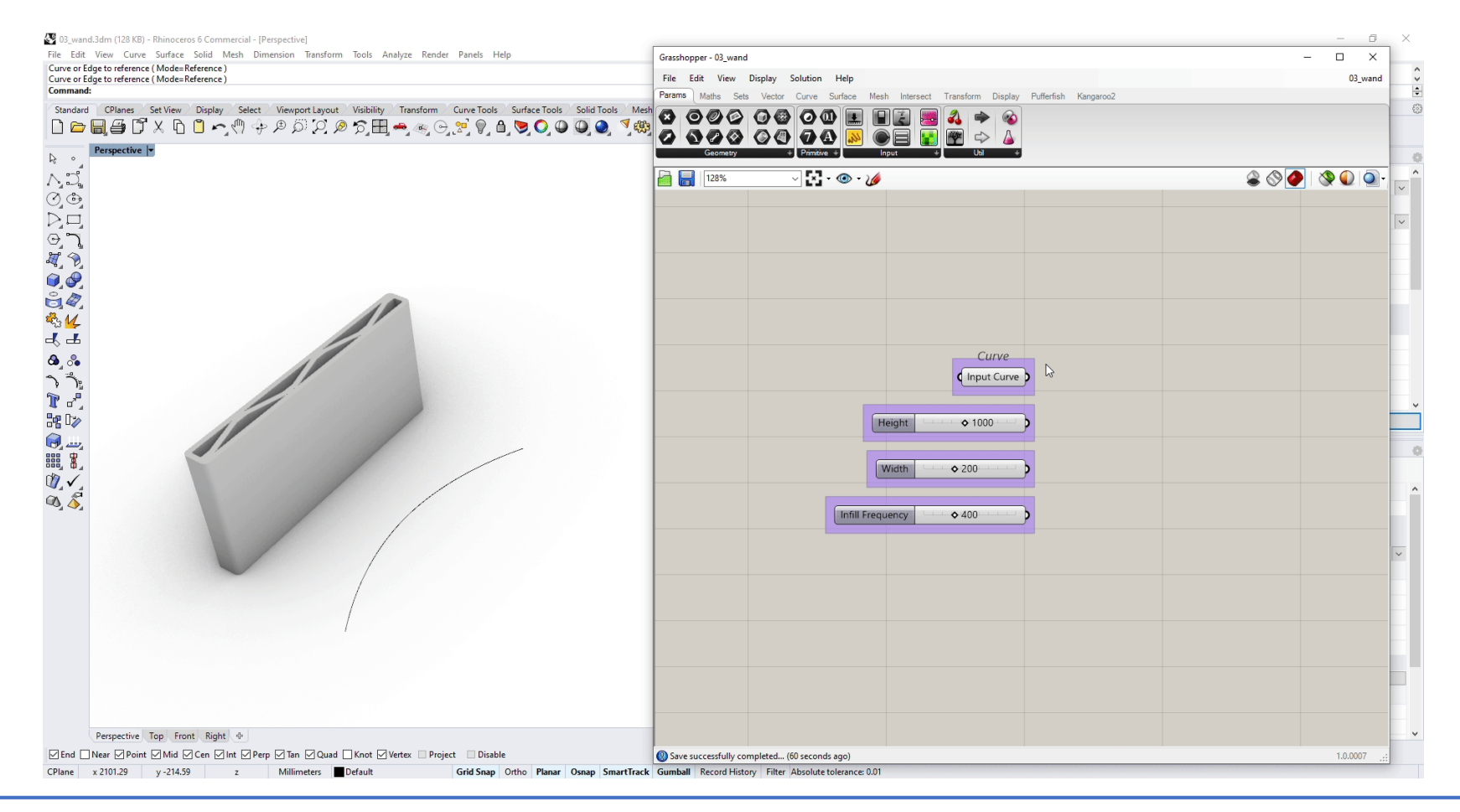

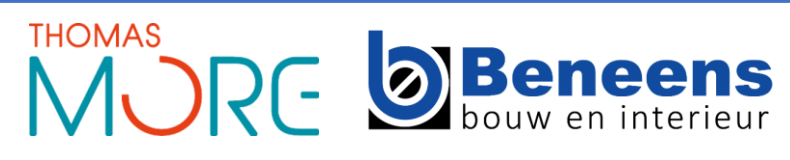

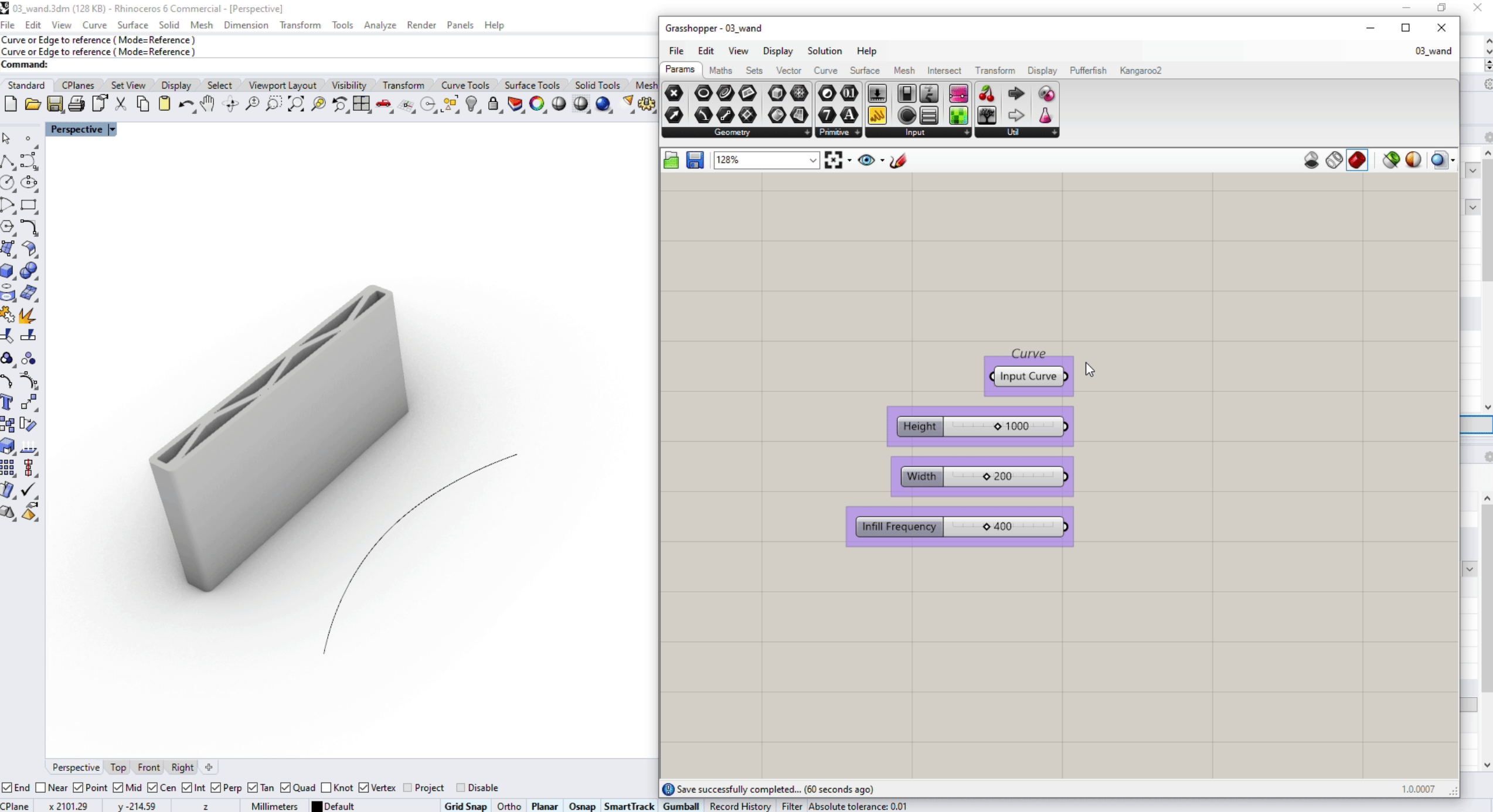

## **PARAMETRISCH DESIGN**

#### **Commerciële toepassingen**

■ Witteveen+Bos South East Asia (Singapore)

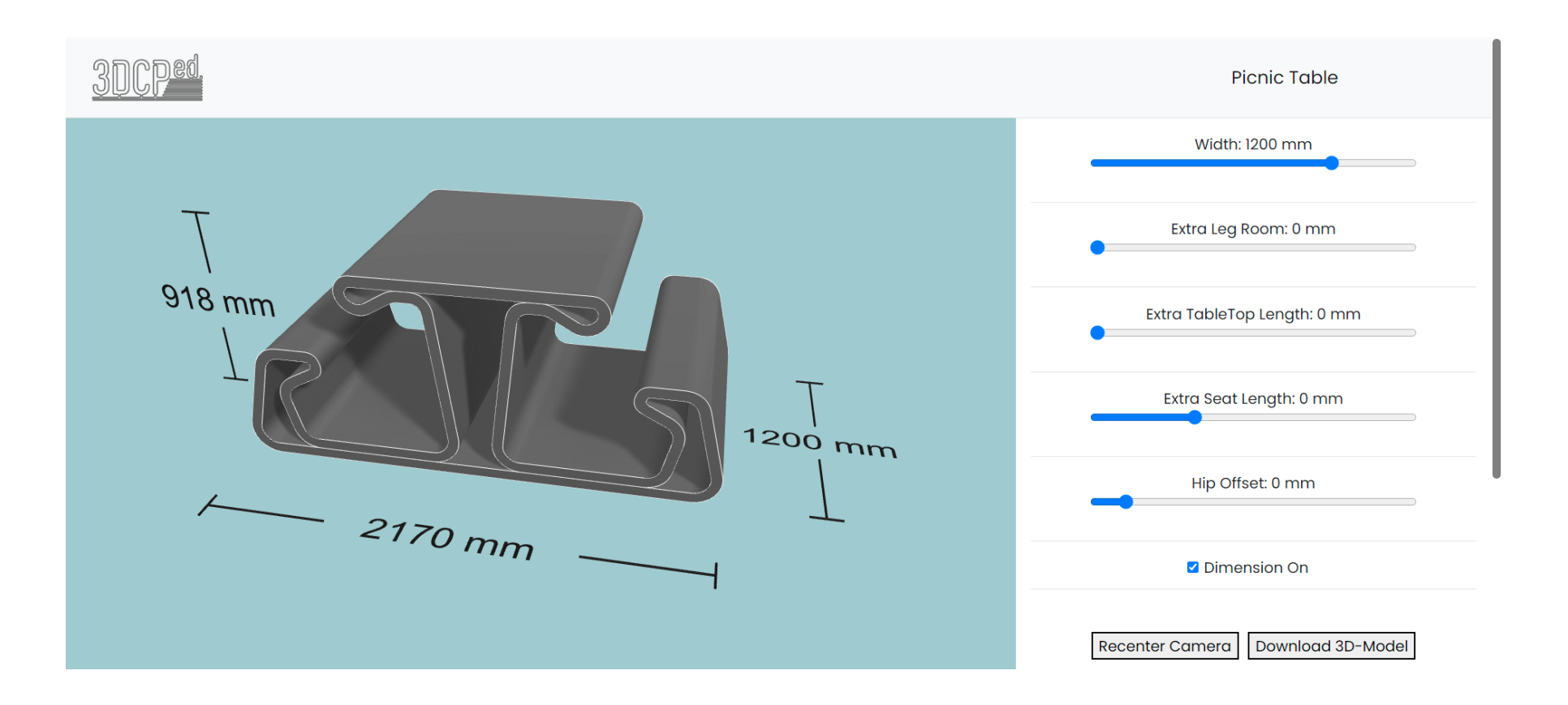

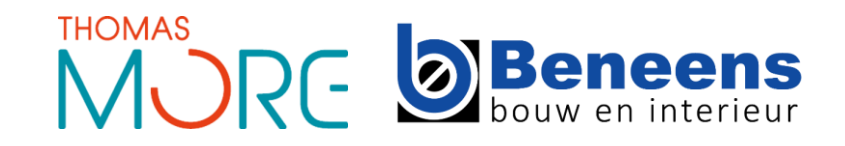

## **PARAMETRISCH DESIGN**

## **Commerciële toepassingen**

Weber

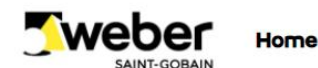

3D printing service **Projects Products Materials** 

**About us** 

#### **Slopestairs**

Our goal is to make 3DCP technology available for everyone by sharing our production capacity, knowledge and expertise regarding the development and application of 3DCP techniques. One of the key elements of 3DCP is a parametric design. Al parameters of our slope stairs are captured in such parametric design. With this tool you can design a custom stair with only the input of parameters such as length, width and height of the stairs.

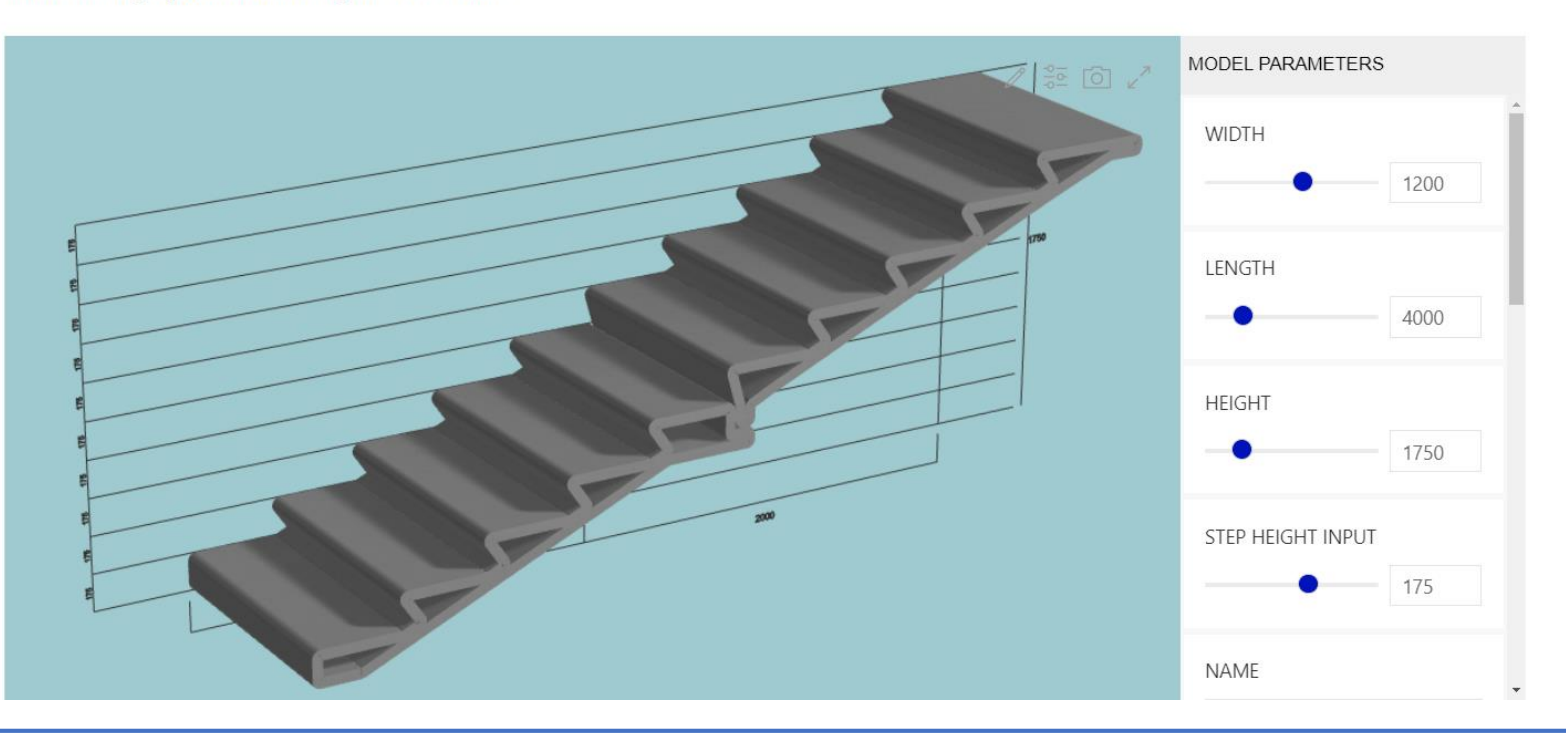

# **OVERZICHT PRESENTATIE**

- Print Software Axel Boons
- **BIM-model naar PRINT-model – Wouter Bourgeois**
	- **Picture-to-print**
	- **Werkvoorbereiding C3PO project**
	- **BIM-to-print toegepast**
- Bouw-technische details Antonie Damad

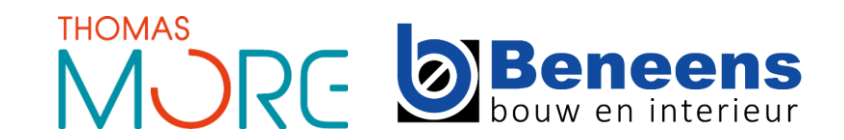

# **PICTURE -TO -PRINT**

### **Softwaretoepassingen**

- Prototype printer en software
- Aanpakken complexe vraagstukken
- Multidisciplinair team
	- Bouw
	- $\blacksquare$
	- $\blacksquare$  Elektromechanica

### **Picture -to -print**

- **Foto verwerken in oppervlak**
- Parametrisch object met foto
- Logo WWF
- Logo Concrete House

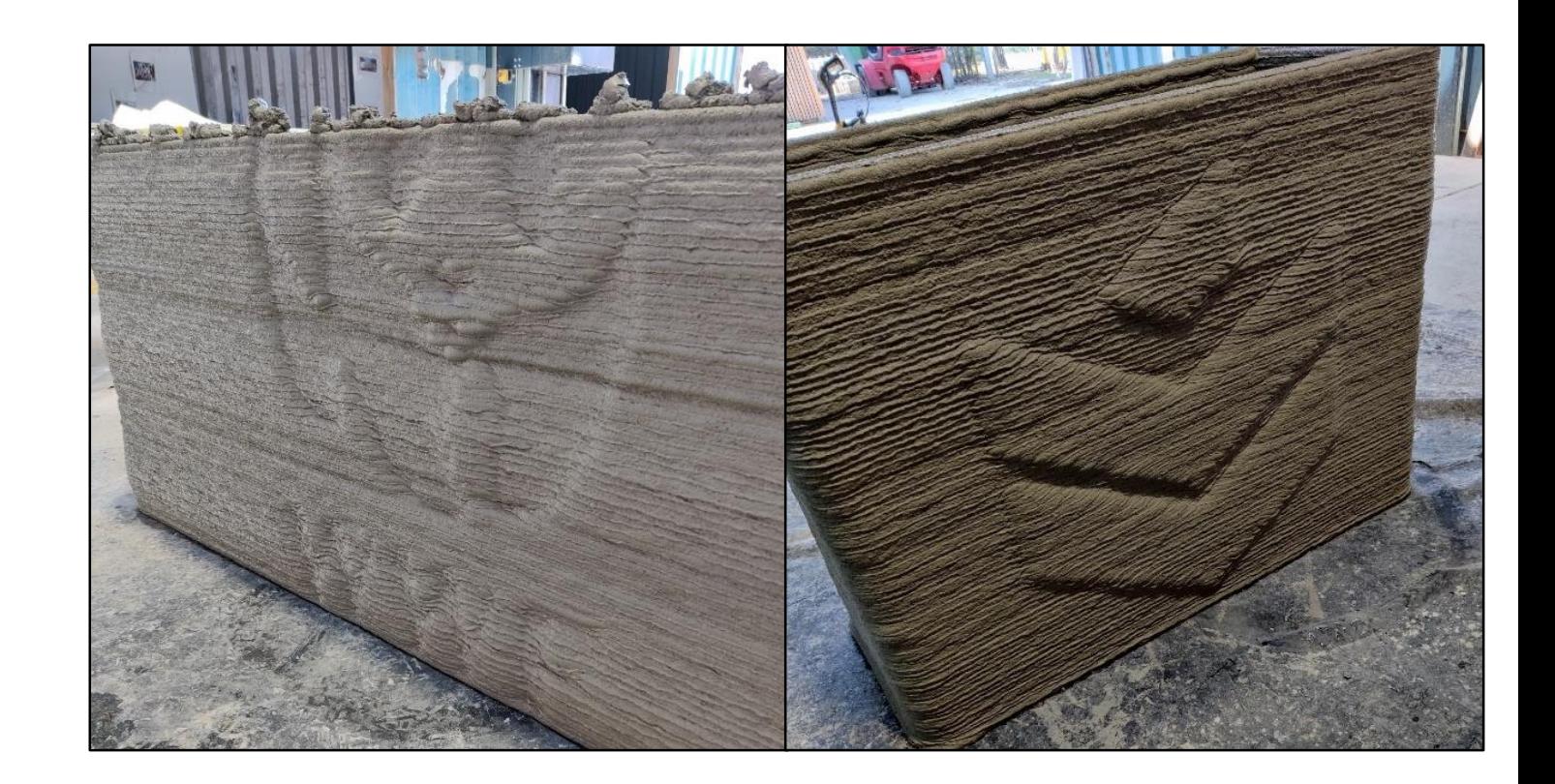

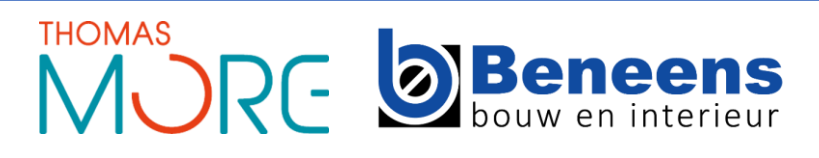

## **WERKVOORBEREIDING C3PO PROJECT**

### **Architect**

- **F** TRIAS Architecten
- 3D Sketchup
	- **Uoorontwerp**
- **2D AutoCAD** 
	- **EXECUTE:** Architectuurplan

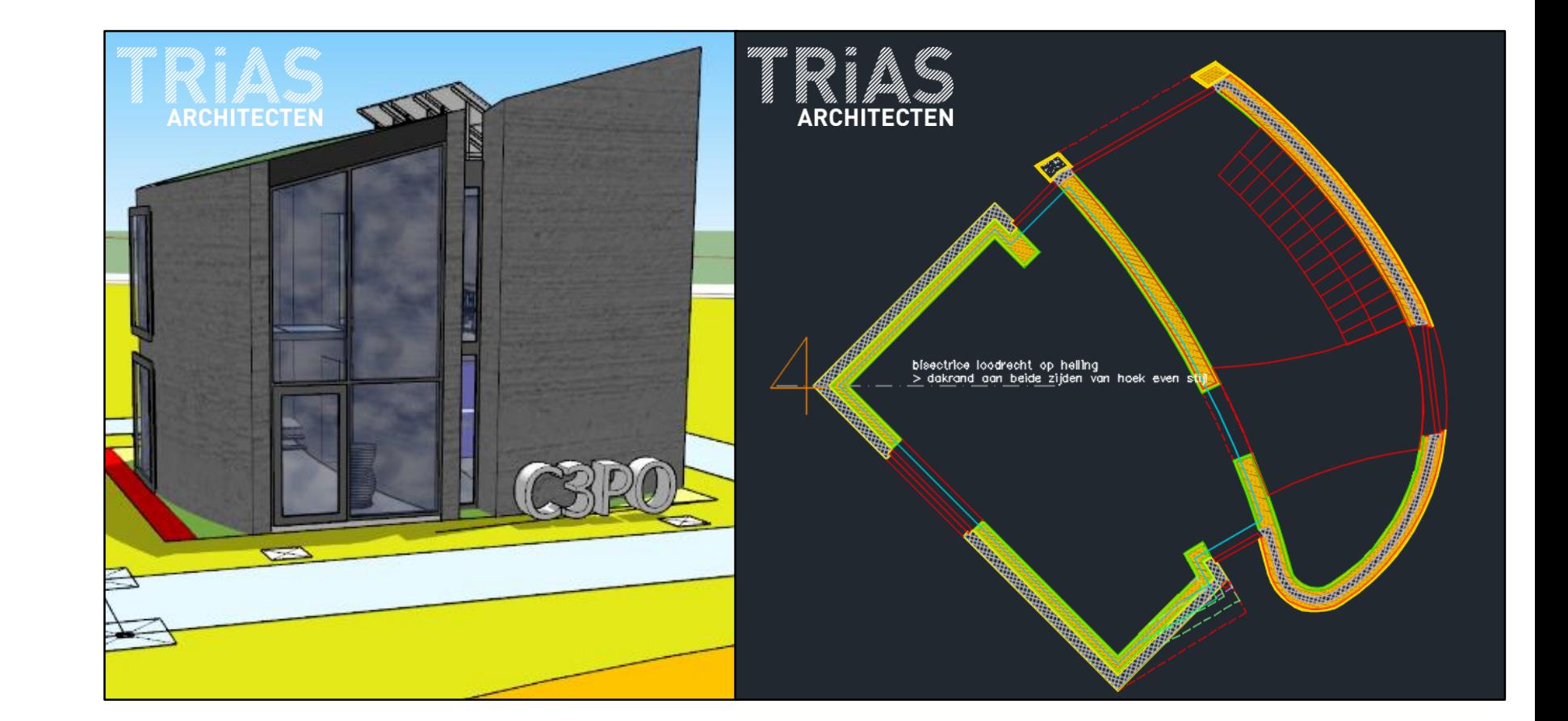

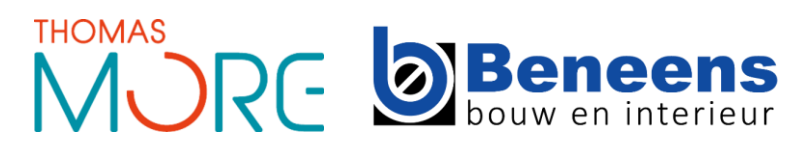

## **WERKVOORBEREIDING C3PO PROJECT**

#### **Aannemer**

- Beneens Bouw & Interieur
- 3D Revit
- **BIM** model
- Coördinatie technische details

# **Printtechniekers**

- Studenten Thomas More
- 3D AutoCAD
- Voorbereiding Slicersoftware

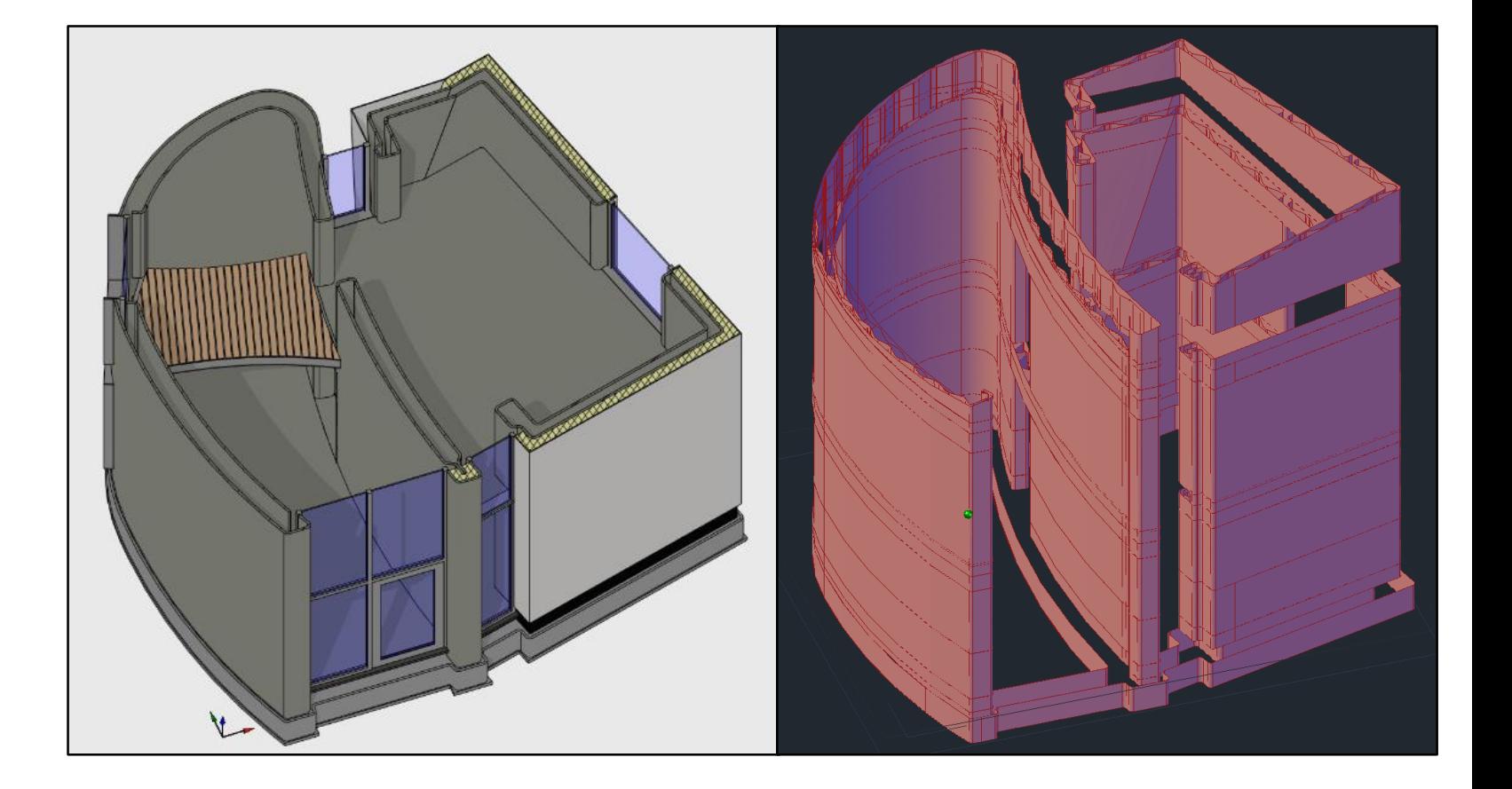

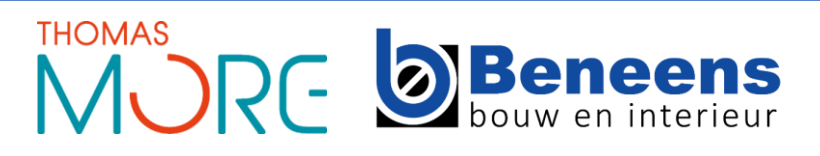

## **WERKVOORBEREIDING C3PO PROJECT**

### **Printtechniekers**

- **Slicersoftware**
- Instellingen printer
- 3D omzetten naar traject printer

#### **Resultaat**

- G-code
- **Printbestand** 
	- Coördinaten
	- Rotaties
	- Snelheid

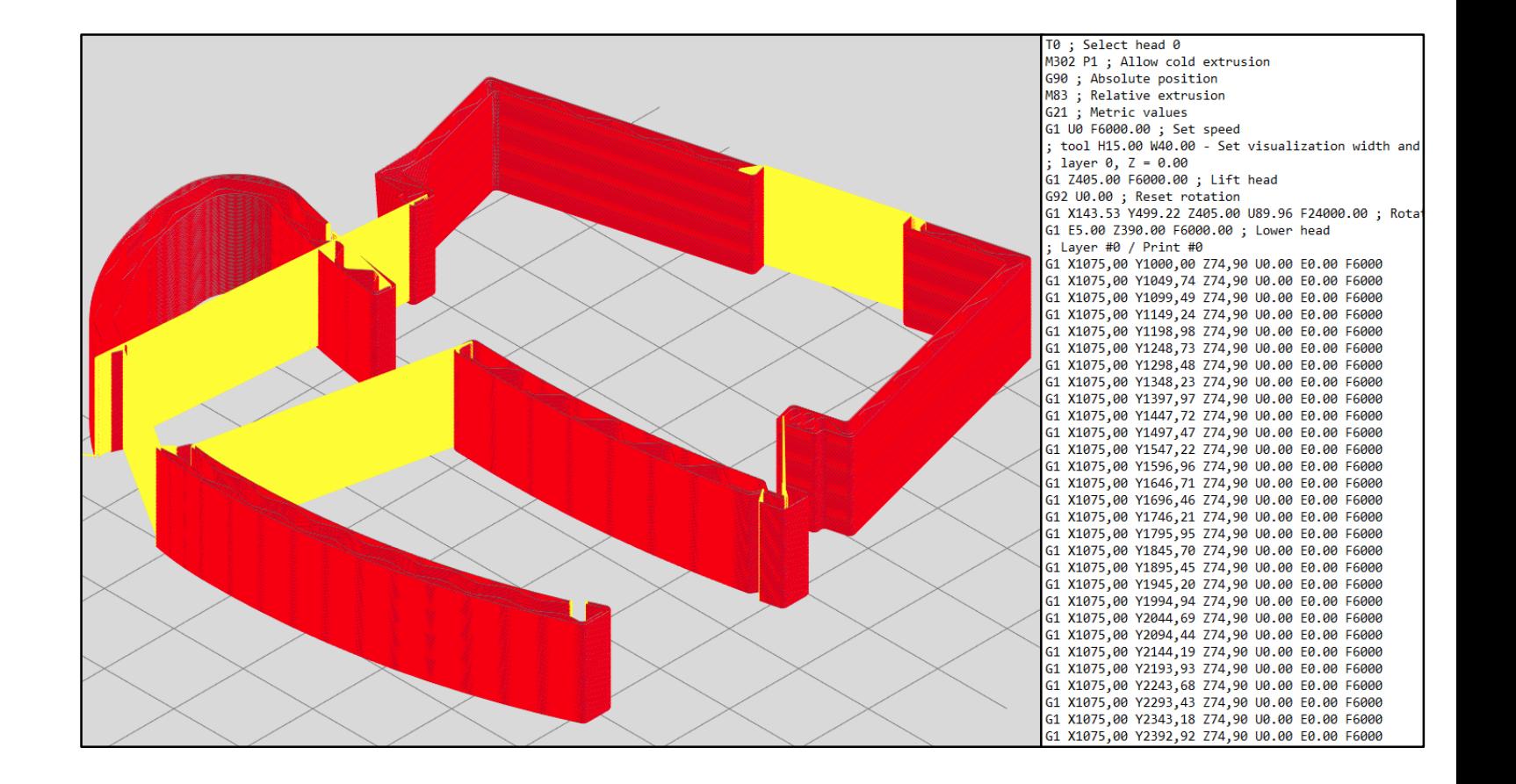

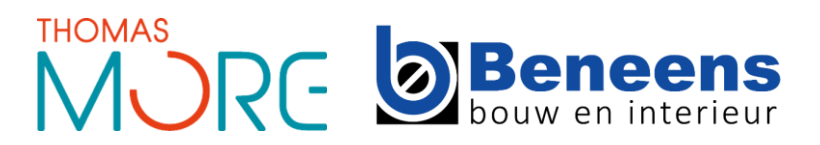

### **Optimalisatie**

- Combinatie met BIM
	- 1 coördinatiemodel
	- **2D** plannen en snedes
	- Vlotte samenwerking OA
- **Autodesk Revit**

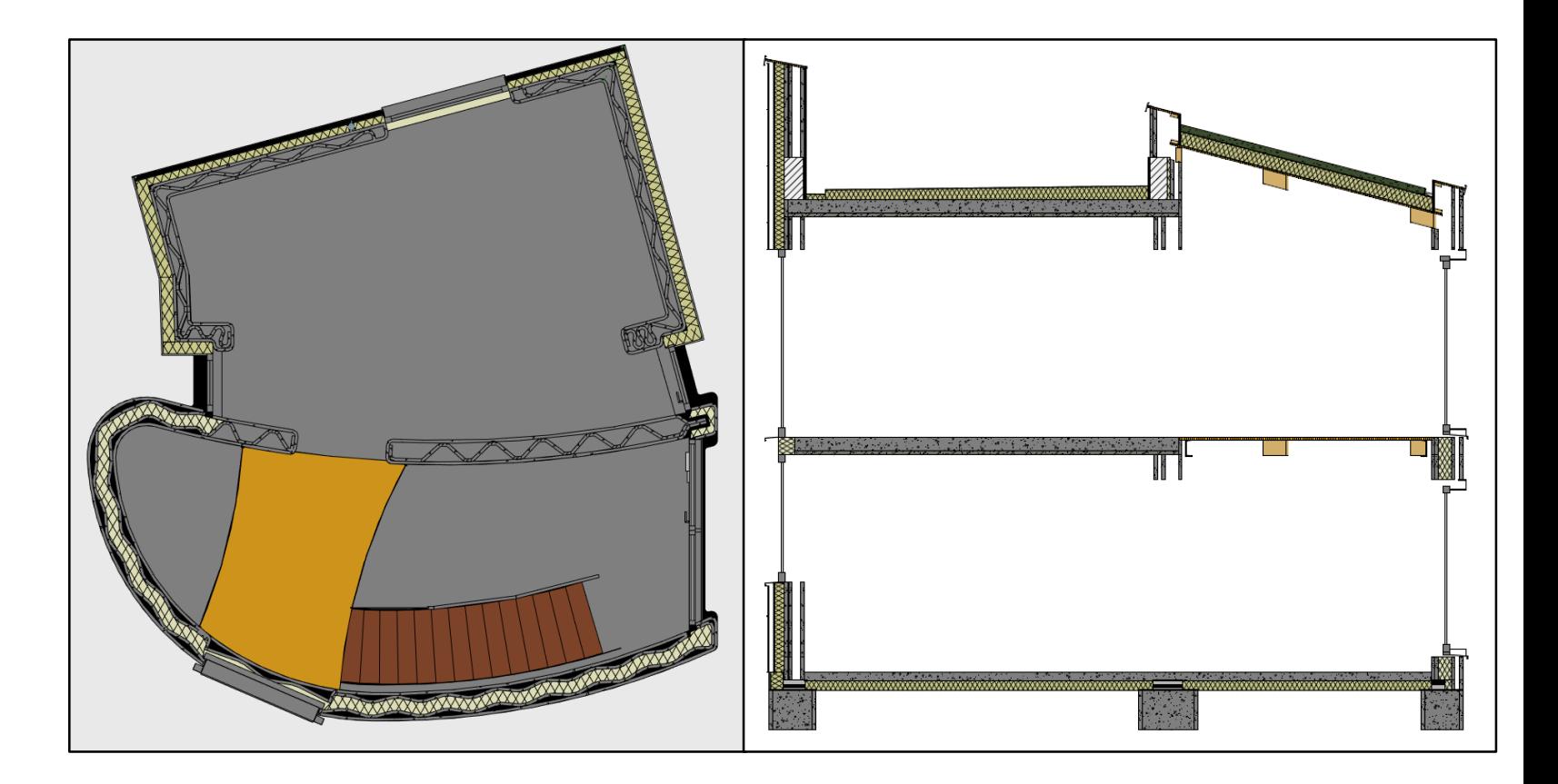

### **Print workflow**

- **BIM Architectuur** 
	- **Basisregels**
- **Invulling wanden niet nodig**
- Onderaannemer/printpartner

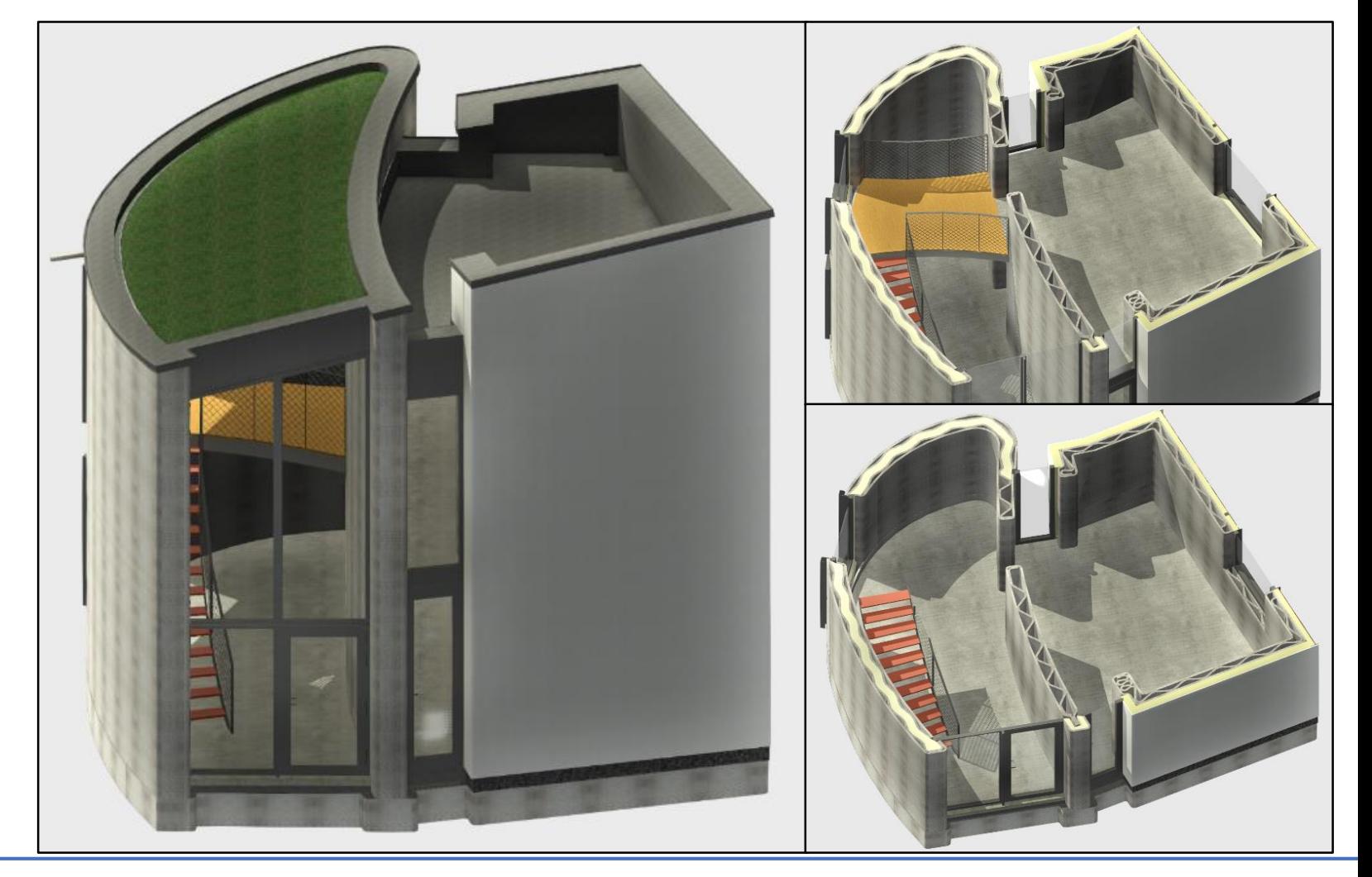

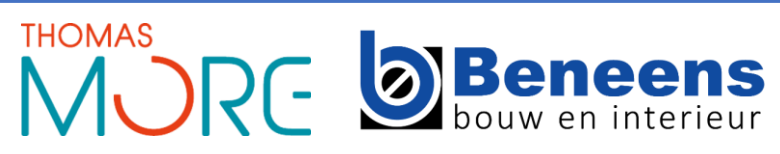

### **View filters**

- Filter op structuur
- **Filter op beton** 
	- Prefab magenta
	- Gestort cyaan
	- Geprint groen
- **Automatisch proces**
- Nood aan standaarden

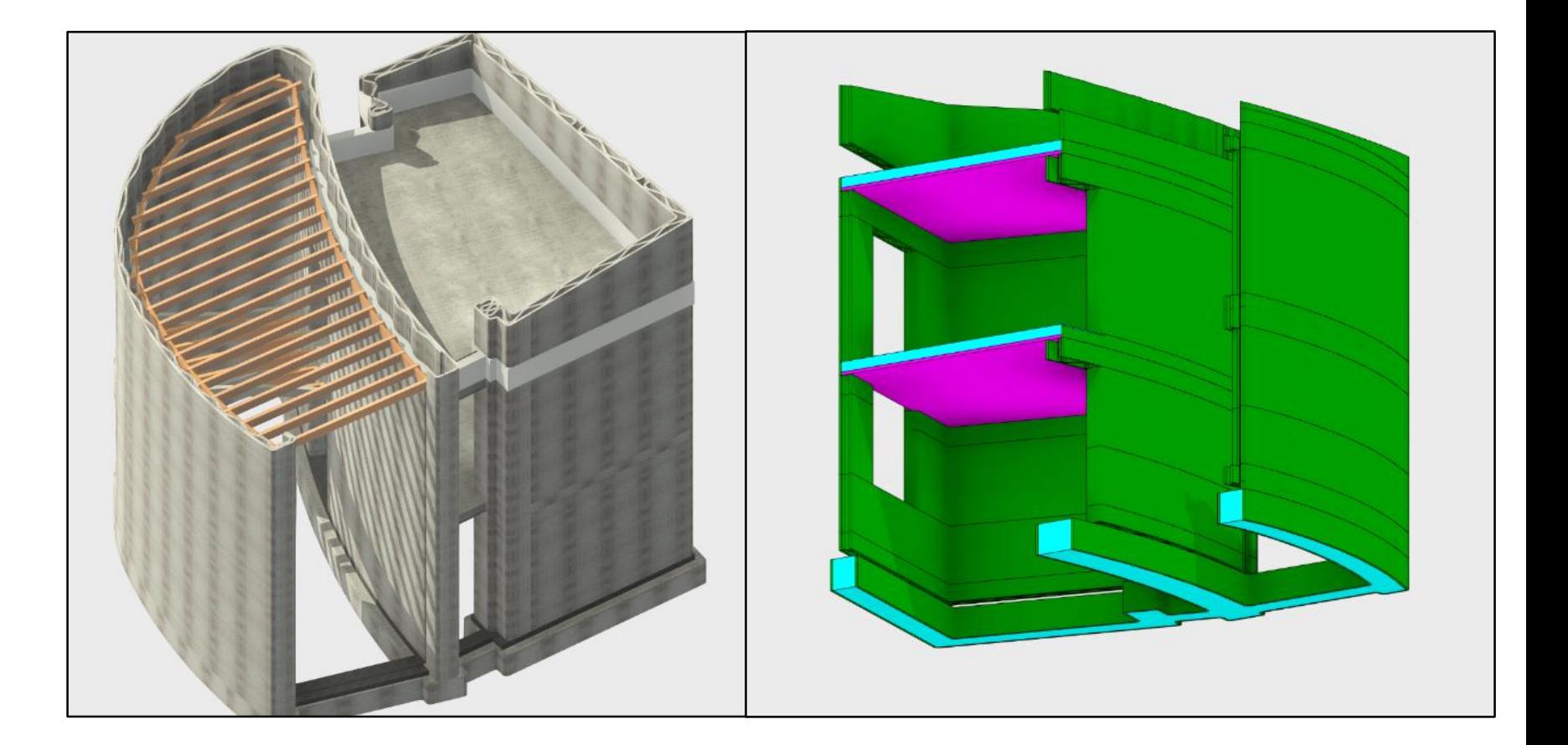

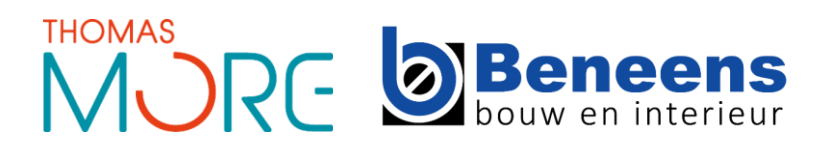

## **Dynamo (programmeersoftware)**

- Missing link tussen BIM en PRINT
- Geïntegreerd in Revit
- Rechtstreeks aanmaken van G-code
- 6 stappen  $\rightarrow$  3 stappen
- **Picture-to-print**

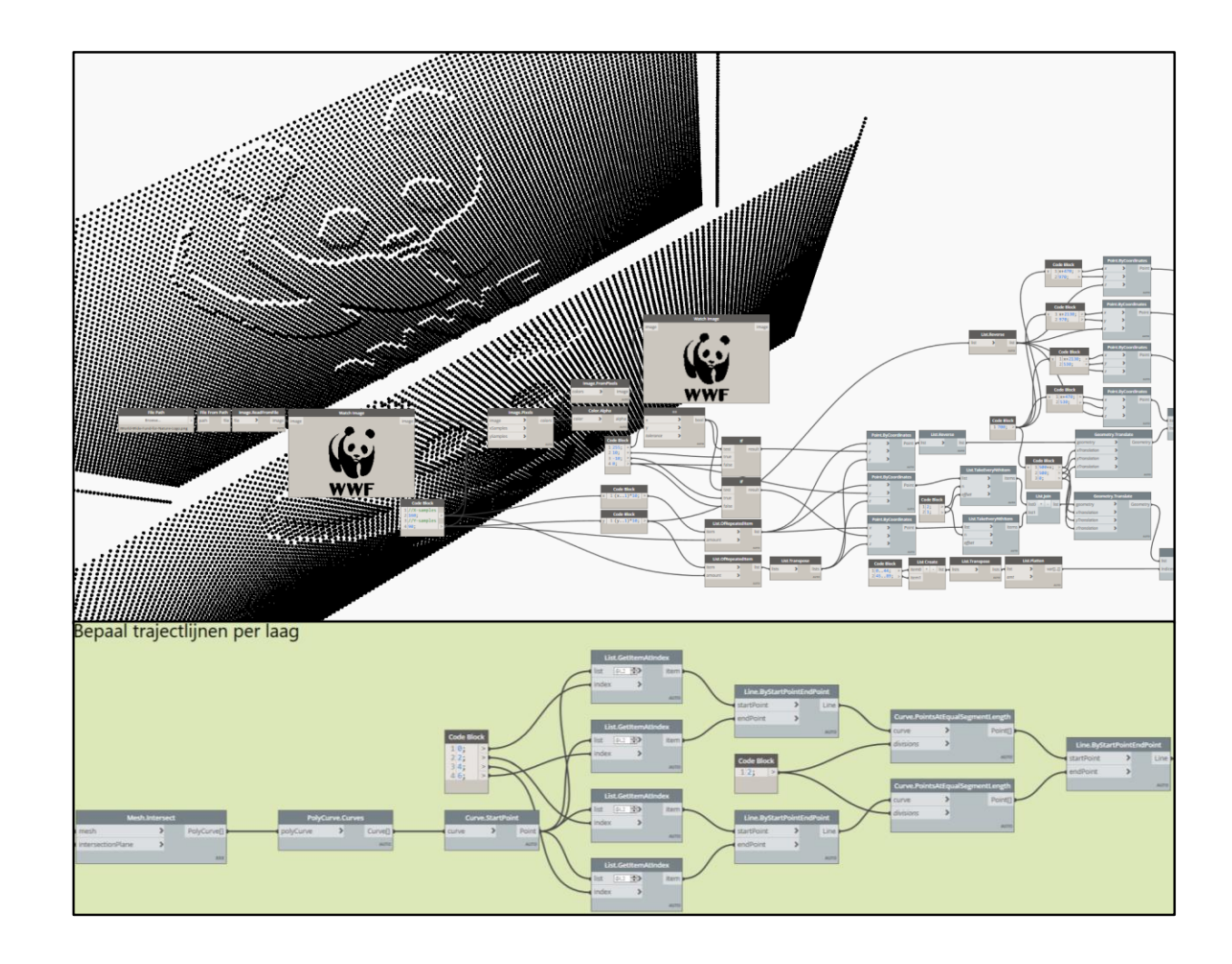

# **OVERZICHT PRESENTATIE**

- Print Software Axel Boons
- BIM-model naar PRINT-model Wouter Bourgeois
- **Bouw-technische details – Antonie Damad**
	- **Ontwerp**
	- **Fundering, dragende structuur**
	- **Isolatie**

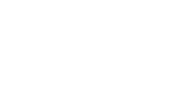

23

## **ONTWERP**

## **Project C3PO**

- Mogelijkheden van 3D-betonprinten in België
- Voorstudie demogebouw
- **10 printdagen**

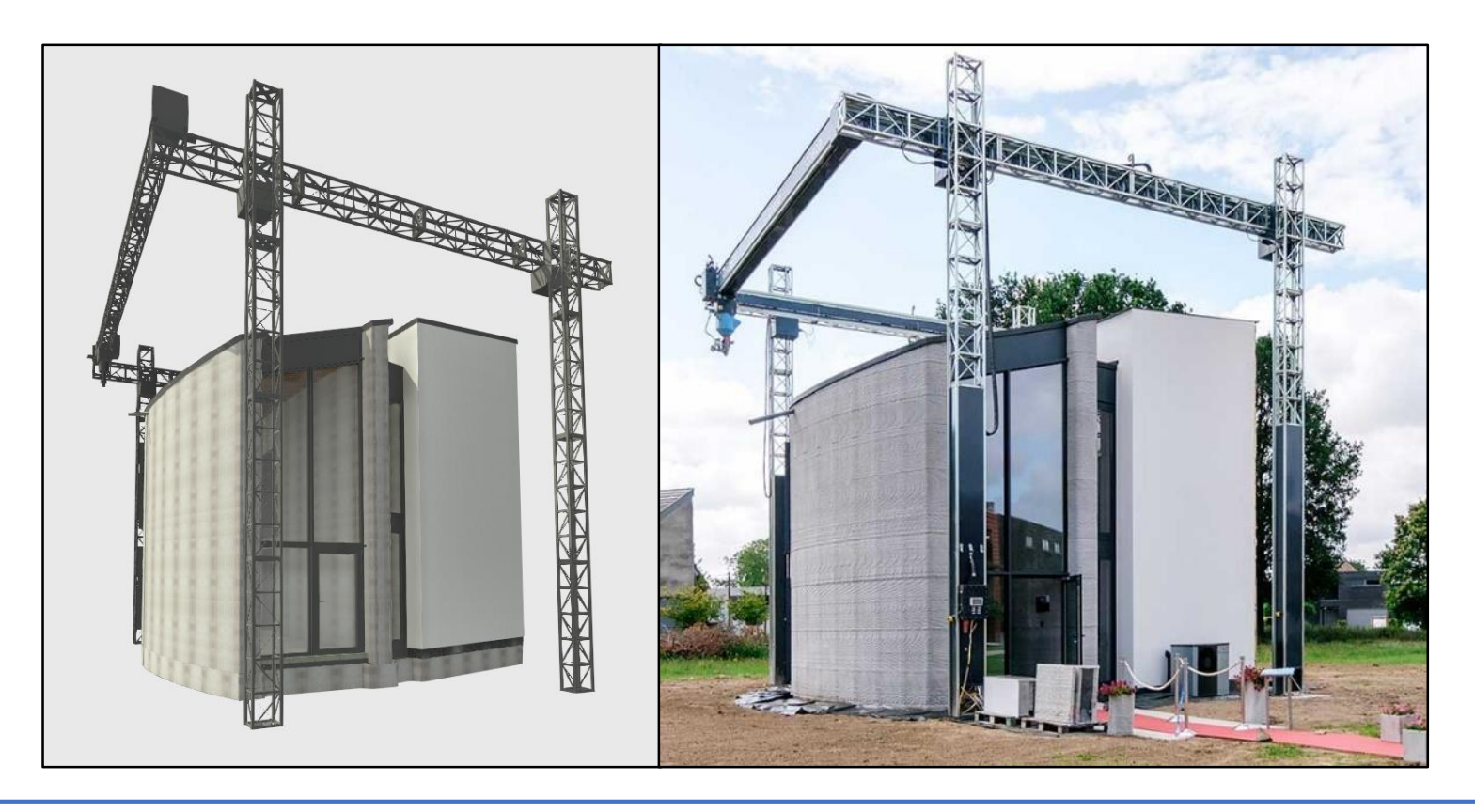

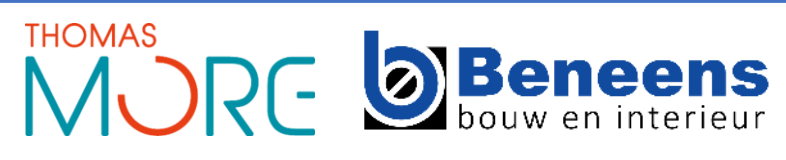

#### **Structuurwand**

- **Isolatie aan de buitenzijde**
- **•** Vrije invulling (Schacht technieken)

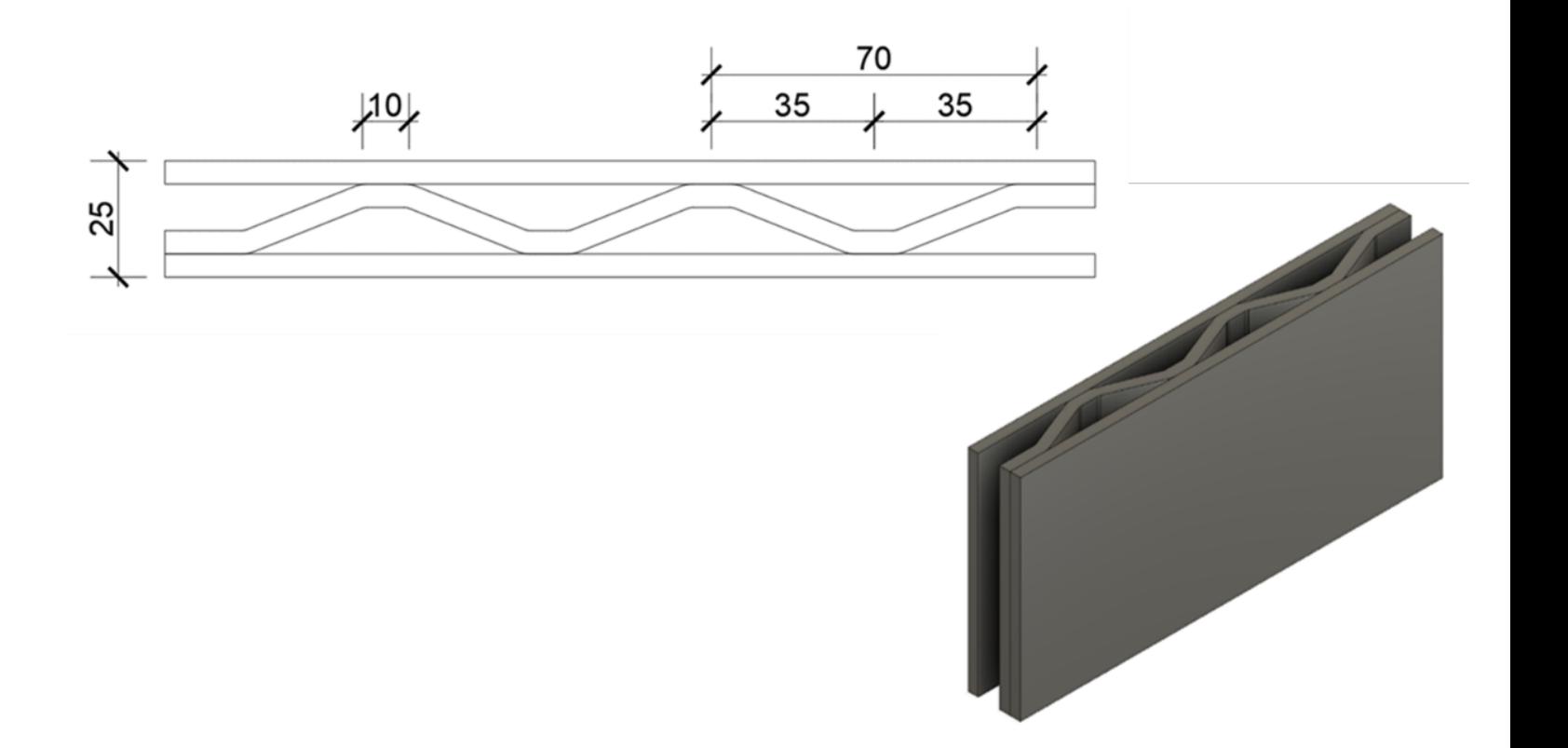

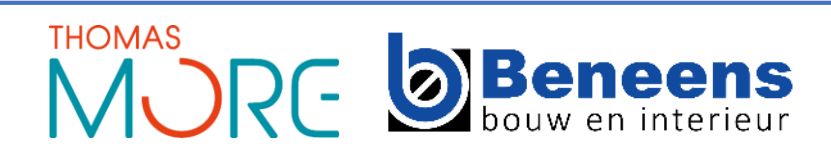

#### **Iso-wand**

- Binnenschil en buitenschil
- **F** Thermisch ontkoppeld met
- Volblazen met isolatie

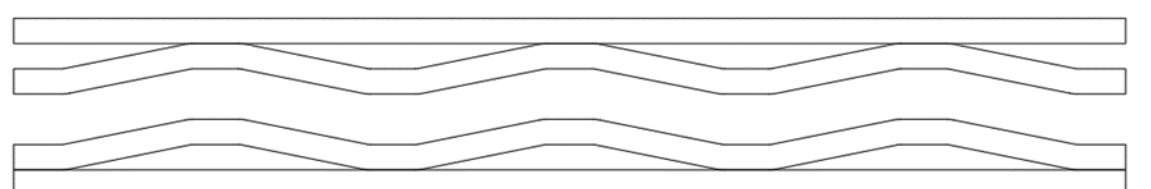

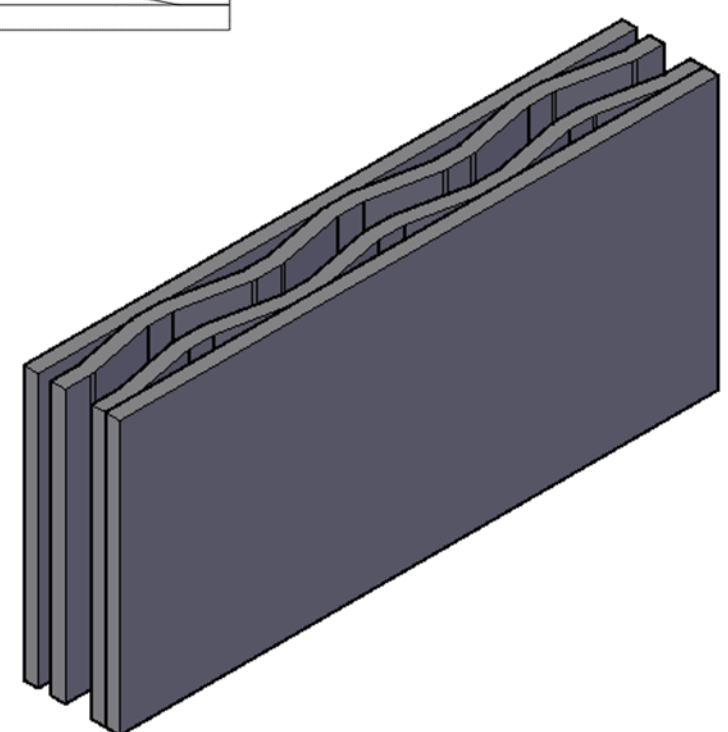

26

### **Overzicht betonelementen**

- **EXECOVEEL MOGELIJK GEPRINT**
- Fundering = verloren bekisting
- Wanden = combinatie structuur- en isowand
- Vloeren = prédallen

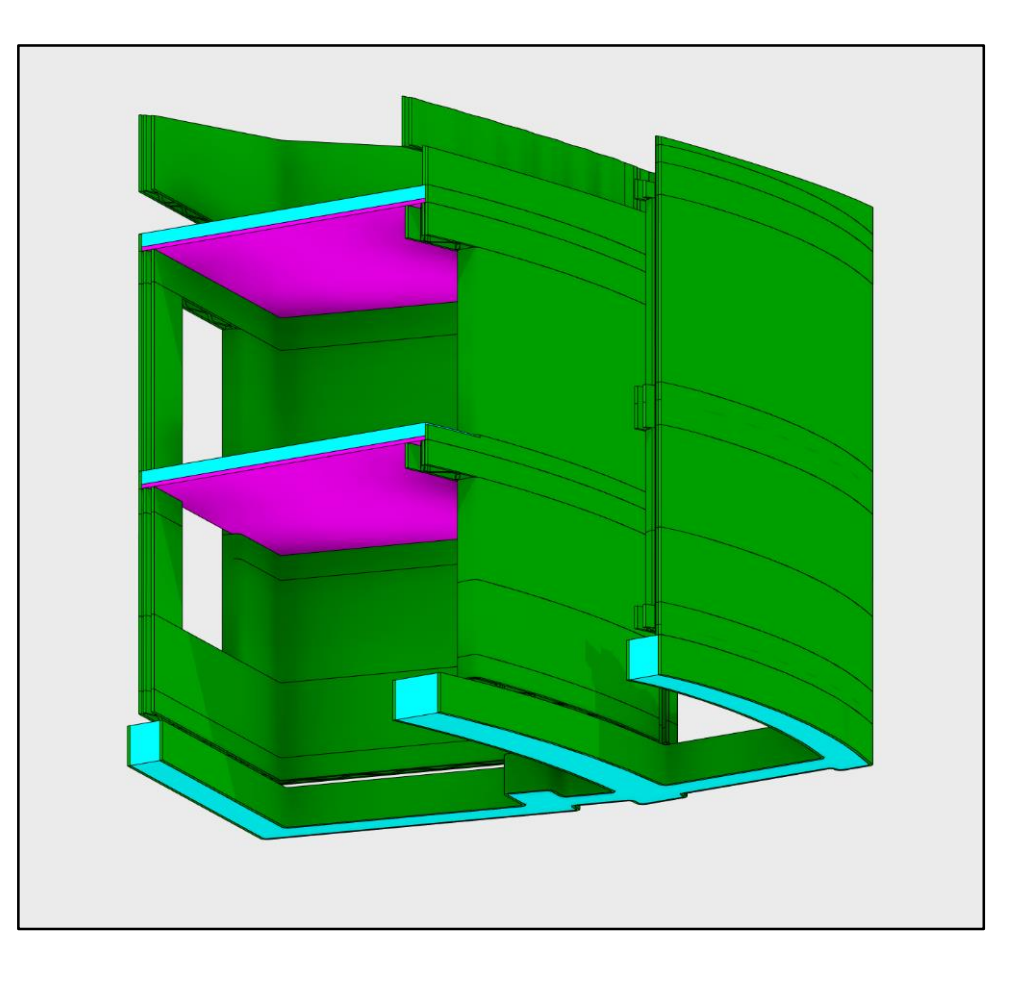

### **Sleuffundering**

- Gebogen funderingsvormen
- Verloren bekisting
- **Efficiënt materiaalgebruik**

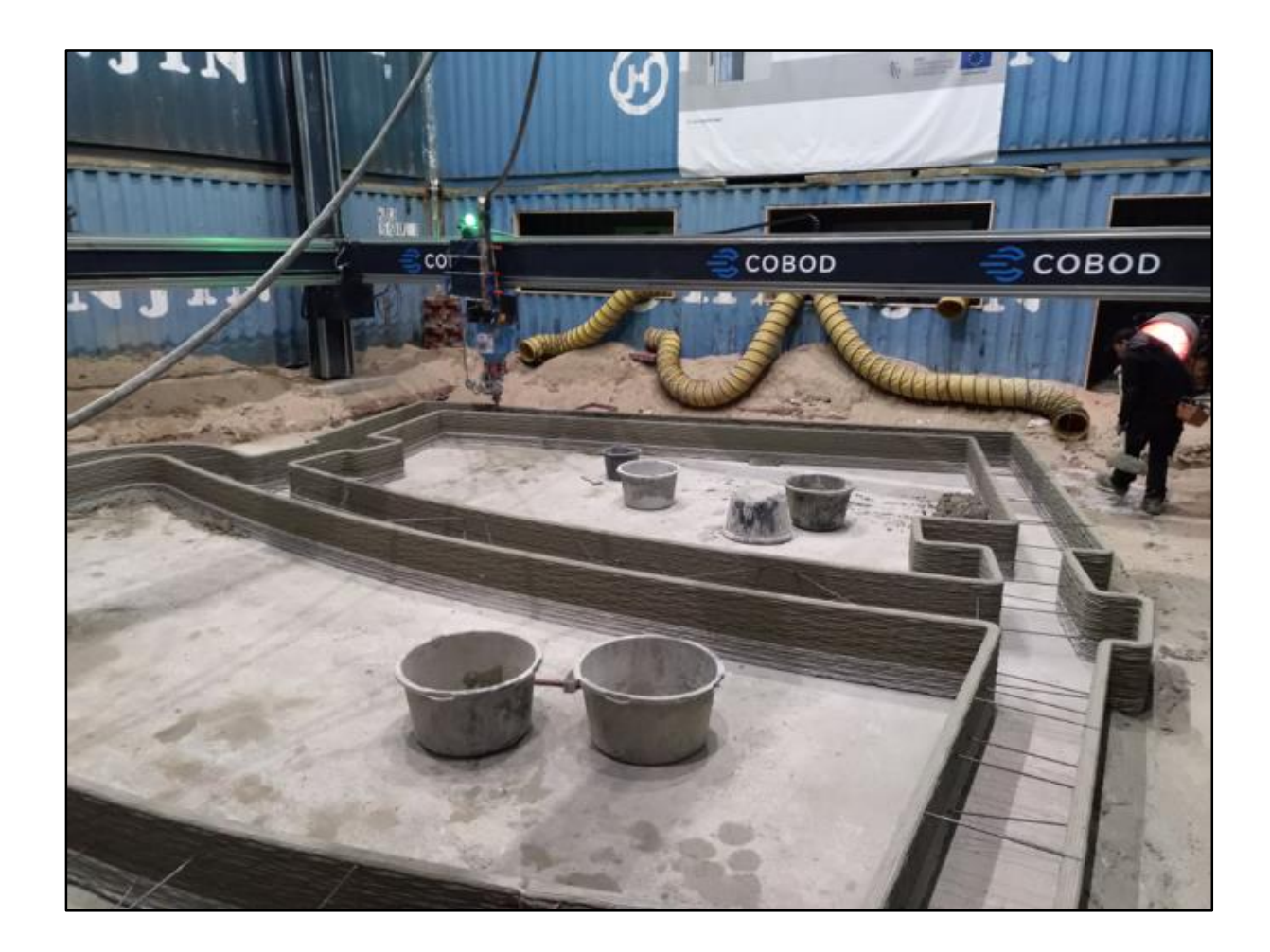

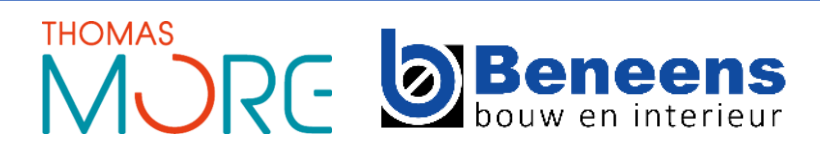

28

#### **Funderingsaanzet**

- **EXEC** Zonder koude brug
- Kimblok: Ytong of cellenglas

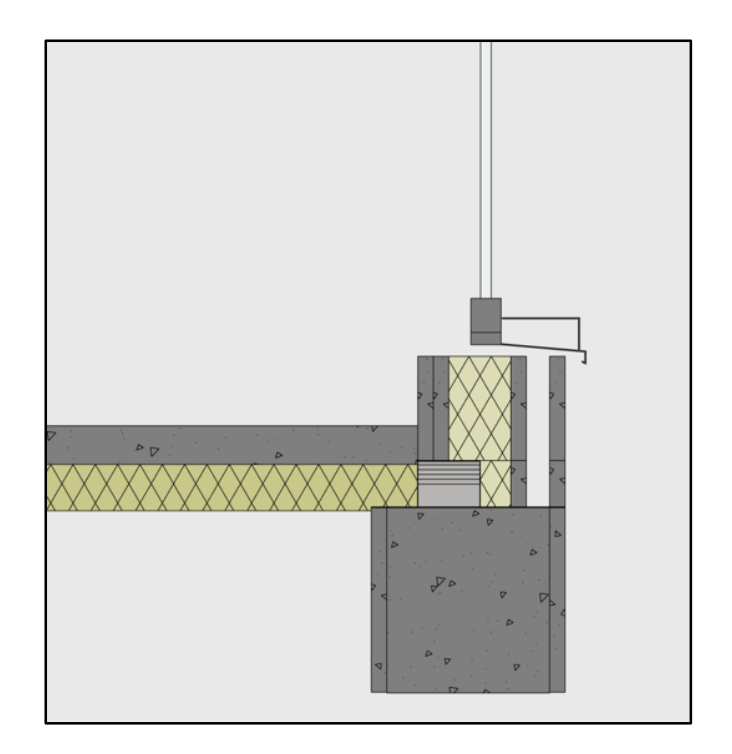

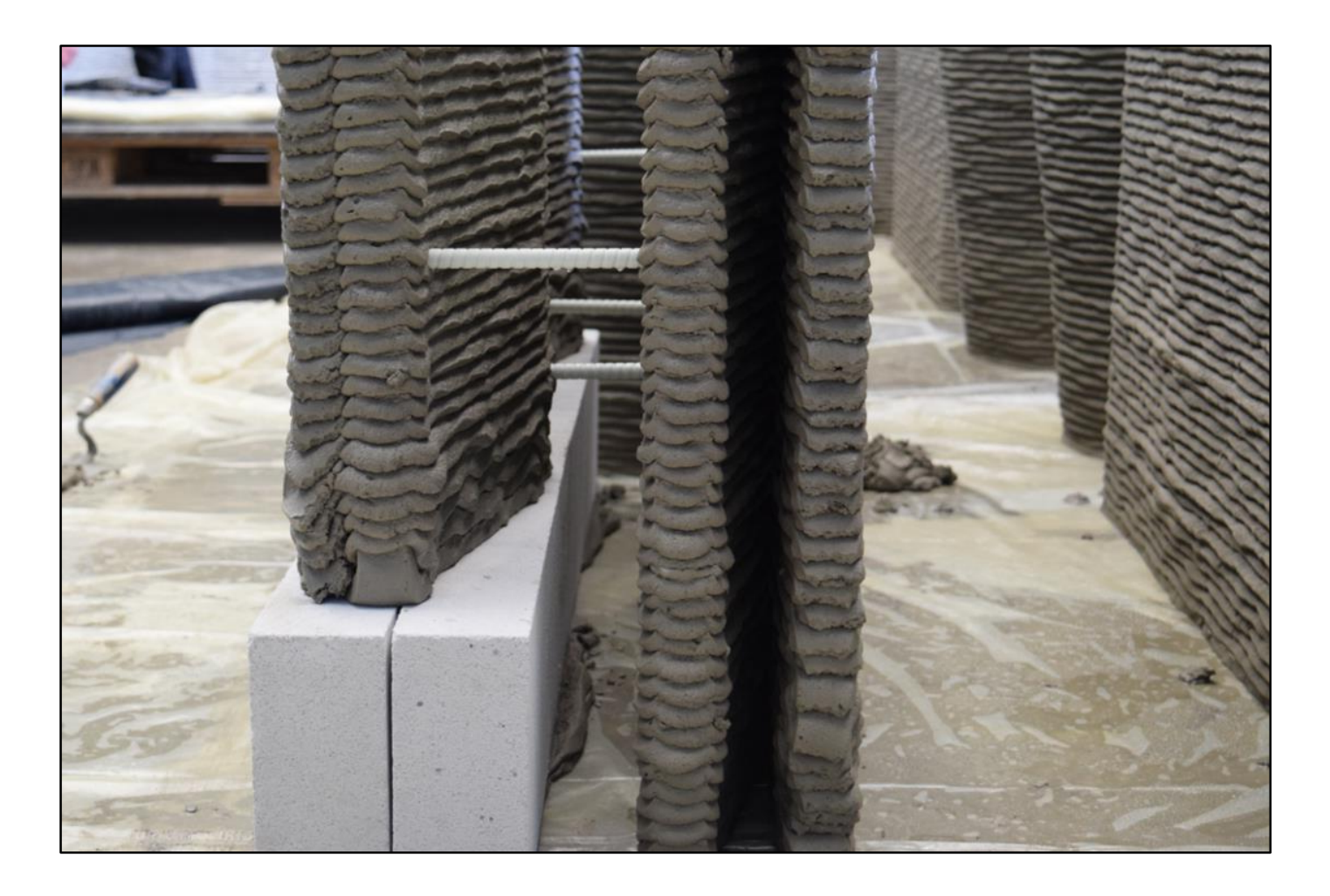

### **Opgaand werk**

- **Schuine wand**
- **Integreren technieken**

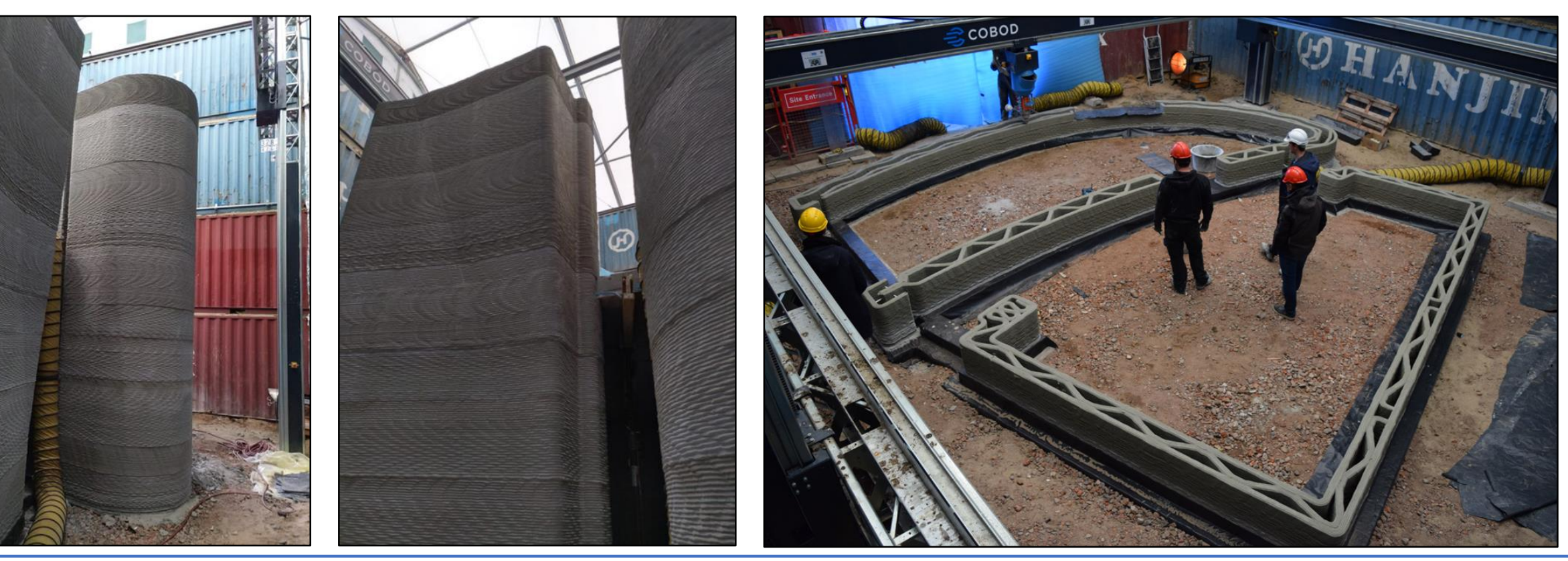

![](_page_29_Picture_6.jpeg)

#### **Raam- en deuropeningen**

- **Bekisting plaatsen tijdens printen**
- **Ingelegde wapening t.h.v. overspanningen**

![](_page_30_Picture_4.jpeg)

![](_page_30_Picture_6.jpeg)

# **ISOLATIE**

## **Ononderbroken isolatieschil**

- **Structuurwand**
- Raam
- **E** Isowand

![](_page_31_Picture_5.jpeg)

![](_page_31_Picture_6.jpeg)

# **ISOLATIE**

### **Bouwknopen**

- Vloerisolatie Cellenglas (kimblok)
- Cellenglas wandisolatie
- **Dakrand (ytong)**
- **Houten dakconstructie isowand**

![](_page_32_Picture_6.jpeg)

![](_page_32_Picture_7.jpeg)

33

# **ISOLATIE**

#### **Bouwknopen**

**Raamaansluiting tussen structuur- en isowand** 

![](_page_33_Picture_3.jpeg)

![](_page_33_Picture_4.jpeg)

![](_page_33_Picture_6.jpeg)

# **VAN BIM-MODEL NAAR PRINT-MODEL EN BOUW-TECHNISCHE DETAILS**

- $\blacksquare$  Print Software Axel Boons
	- **EXECTED:** Lector 3D-betonprinten Thomas More hogeschool
- BIM-model naar PRINT-model Wouter Bourgeois
	- BIM-manager Beneens Bouw en Interieur
- Bouw-technische details Antonie Damad
	- Lector 3D-betonprinten Thomas More hogeschool

![](_page_34_Picture_8.jpeg)

35